EK-PM32E-PS-001

DECstation 5000 Model 100 Series Pocket Service Guide

digital equipment corporation maynard, massachusetts

#### **August 1991**

The information in this document is subject to change without notice and should not be construed as a commitment by Digital Equipment Corporation. Digital Equipment Corporation assumes no responsibility for any errors that may appear in this document.

The software described in this document is furnished under a license and may be used or copied only in accordance with the terms of such license.

Digital Equipment Corporation assumes no responsibility for the use or reliability of its software on equipment that is not supplied by Digital or its affiliated companies.

Copyright ©1990, 1991 Digital Equipment Corporation All Rights Reserved Printed in U.S.A.

#### USA

This equipment generates, uses, and may emit radio frequency energy. The equipment has been type tested and found to comply with the limits for a Class A computing device pursuant to Subpart J of Part 15 of FCC Rules, which are designed to provide reasonable protection against such radio frequency interference. Operation of this equipment in a residential area may cause interference in which case the user at his own expense will be required to take whatever measures may be required to correct the interference.

The following are trademarks of Digital Equipment Corporation:

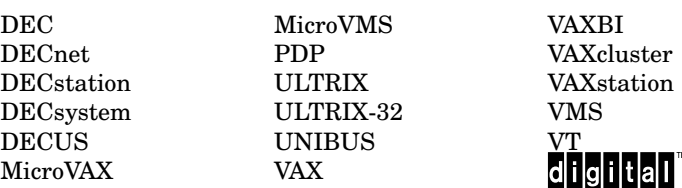

## **Contents**

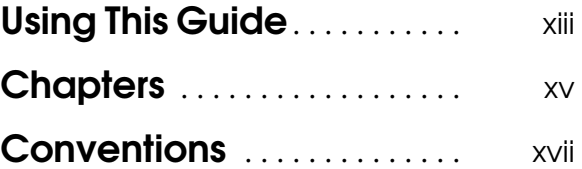

#### 1 TROUBLESHOOTING INFORMATION

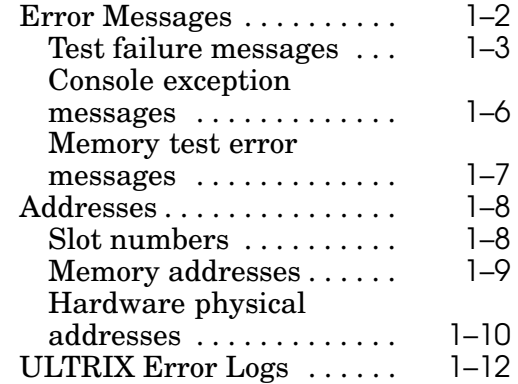

iii

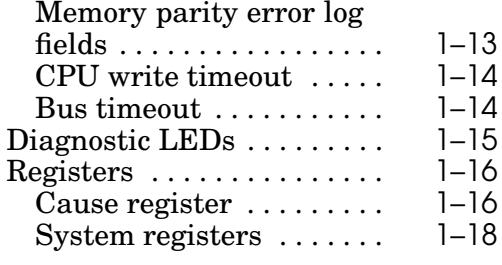

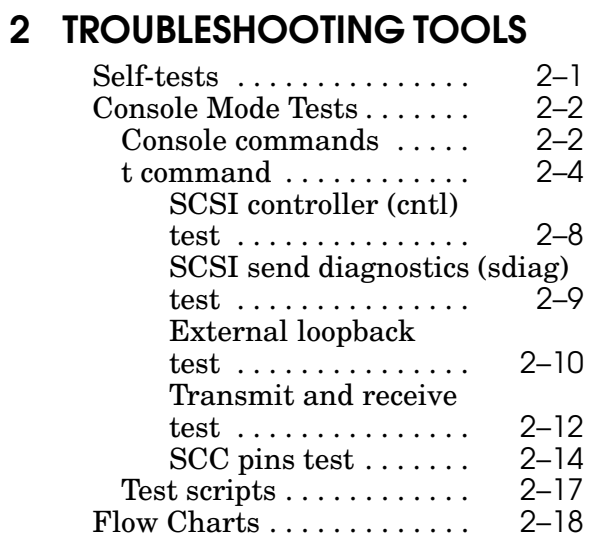

## 3 PART NUMBERS

## Figures

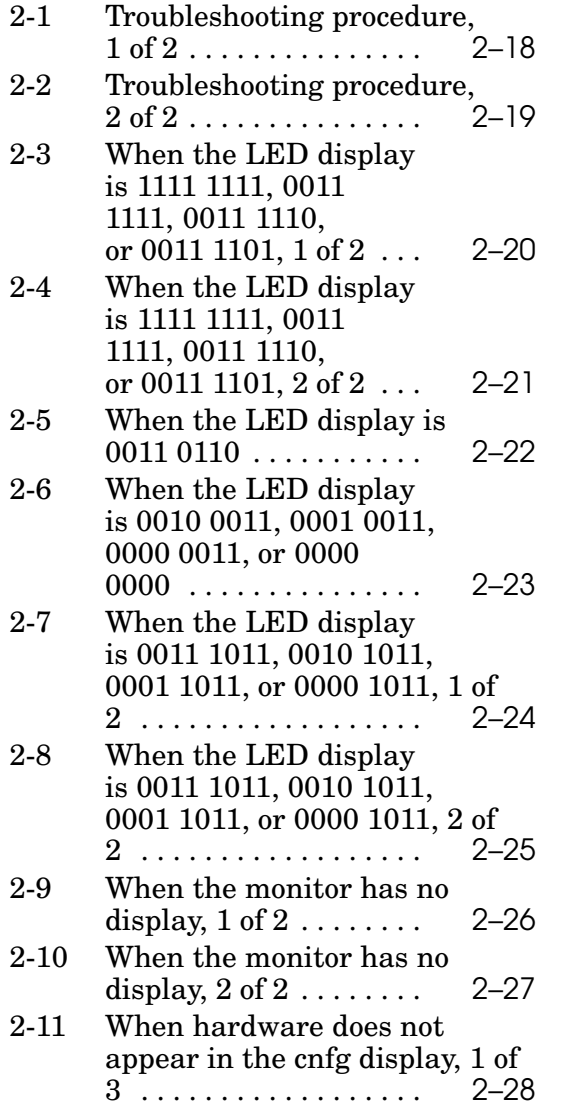

v

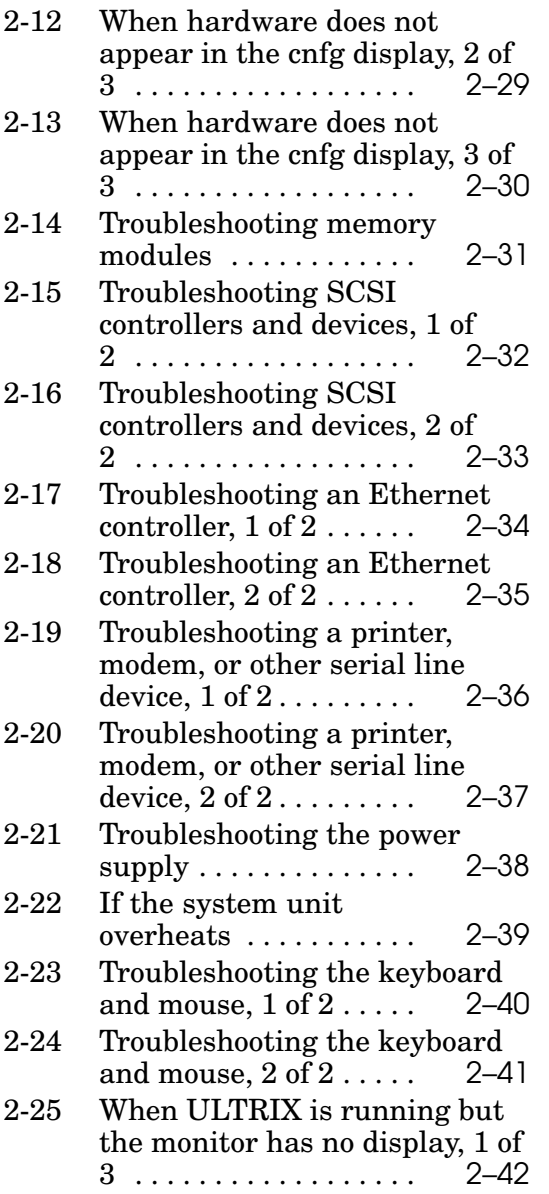

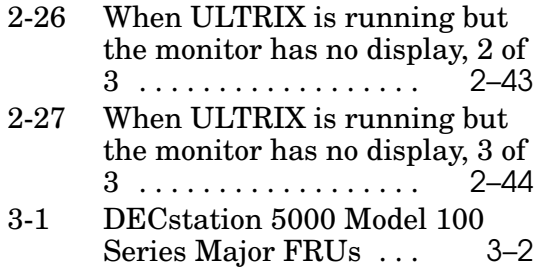

## Tables

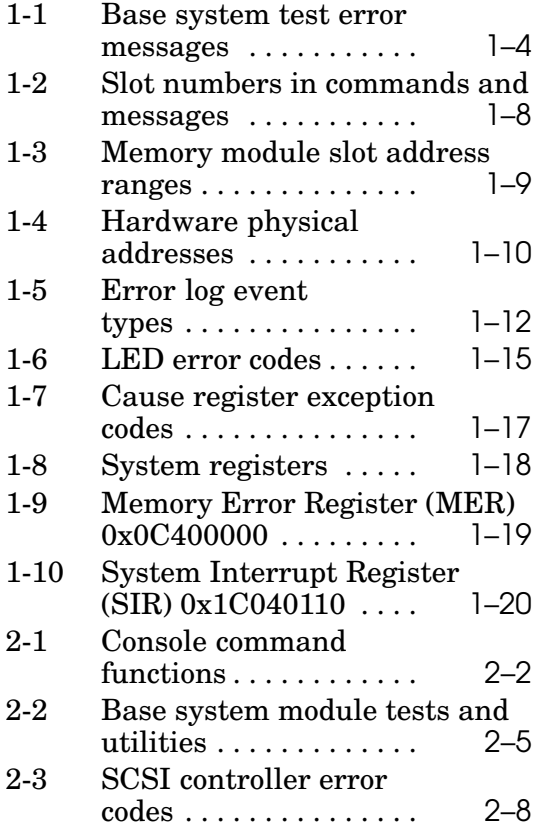

vii

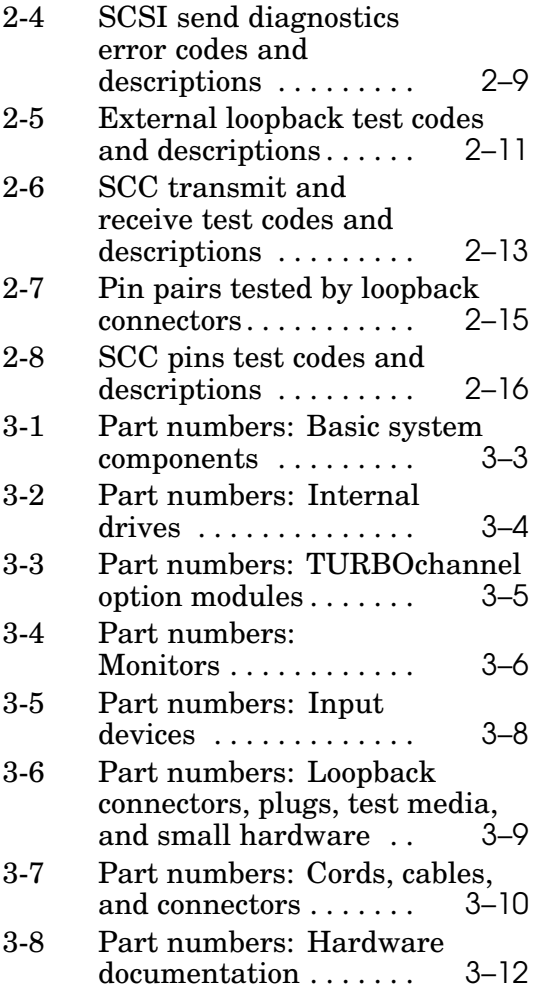

## UsingThis Guide

This guide contains the information that you need for field maintenance of the DECstation 5000 Model 100 Series RISC workstation. Field maintenance consists of identifying and replacing failed field replaceable units (FRUs).

xiii

## **Chapters**

This guide contains the following chapters:

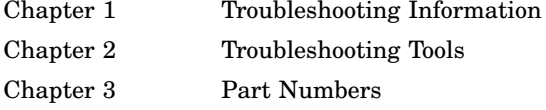

Chapter 1, Troubleshooting Information, describes the types of information that help you identify failed FRUs. The types of troubleshooting information are:

- Error messages  $\blacksquare$
- Addresses  $\blacksquare$
- ULTRIX error logs  $\blacksquare$
- Diagnostic LEDs  $\blacksquare$
- Registers  $\blacksquare$

xv

Chapters Some of the troubleshooting information is automatically displayed, by the system, such as exception messages and diagnostic LEDs. Other information must be specifically generated or accessed by the engineer, such as test error messages, ULTRIX error logs, and registers.

Chapter 2, Troubleshooting Tools, describes the tools that you use to test the system and its components. The troubleshooting tools are:

- Self tests  $\blacksquare$
- Console tests  $\blacksquare$
- $\blacksquare$ Test scripts
- Troubleshooting flowcharts  $\blacksquare$

Chapter 3, Part Numbers, contains tables listing the part numbers for the following types of components:

- $\blacksquare$ Basic system components
- Internal drives  $\blacksquare$
- TURBOchannel option modules  $\blacksquare$
- Monitors  $\blacksquare$
- Input devices  $\blacksquare$
- Cords, cables, and connectors  $\blacksquare$
- Loopback connectors, plugs, test media, and  $\blacksquare$ small hardware
- Hardware documentation  $\blacksquare$

## **Conventions**

This guide uses the following conventions:

*this.*

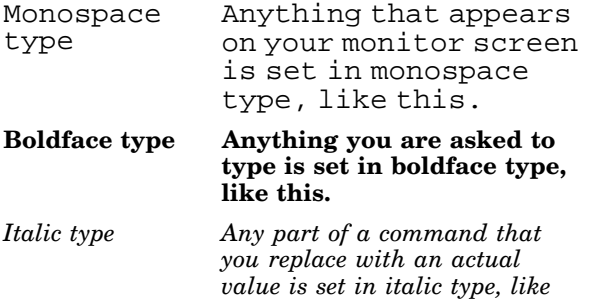

xvii

# 1 TROUBLESHOOTING INFORMATION

#### Error Messages

An error message can be either an exception message that is automatically displayed when something goes wrong during normal system operation or a test failure message that is displayed when an automatic or user-initiated test fails.

This section describes the following error message types:

- $\blacksquare$ Test failure messages
- Console exception messages  $\blacksquare$
- Memory test error messages  $\blacksquare$

1-2 TROUBLESHOOTING INFORMATION

#### Test failure messages

The test failure message format is:

```
?TFL slot_number/test_name
(n:description)[module]
```
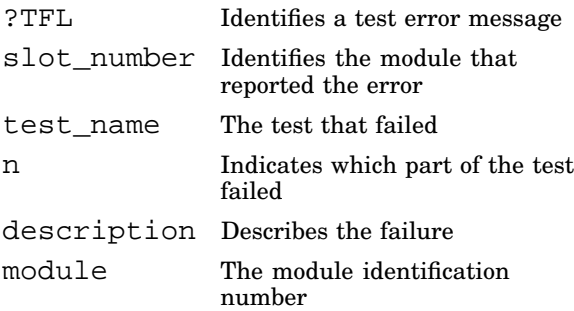

Table 1-1 lists the test values that can appear in the test failure message when some component part of the base system (slot number 3) fails. The table also lists the recommended corrective action.

For information about test names and corrective action when a TURBOchannel option module fails (slot number 0, 1, or 2), refer to the documentation for the indicated module.

| <b>Test Name</b>                                                           | Component<br><b>Tested</b>    | Corrective<br>Action                                                                                    |
|----------------------------------------------------------------------------|-------------------------------|----------------------------------------------------------------------------------------------------|
| cache/data<br>cache/fill<br>cache/isol<br>cache/reload<br>cache/seg<br>fpu | CPU module                    | Replace the<br>CPU module.<br>If the problem<br>persists,<br>replace the<br>system module.              |
| mem<br>mem/float10                                                         | Memory<br>modules             | Troubleshoot<br>according to<br>Figure 2-14.                                                            |
| mem/select                                                                 | Memory and<br>system module   | Replace the<br>memory<br>module failed.<br>If the problem<br>persists,<br>replace the<br>system module. |
| misc/halt                                                                  | System module                 | Replace the<br>system module.                                                                           |
| misc/kbd                                                                   | Keyboard and<br>system module | Troubleshoot<br>according to<br>Figure 2-23.                                                            |
| misc/mouse                                                                 | Mouse and<br>system module    | Troubleshoot<br>according to<br>Figure 2-23.                                                            |
| misc/pstemp                                                                | Power supply                  | Troubleshoot<br>according to<br>Figure 2-21.                                                            |
| misc/wbpart                                                                | Memory<br>modules             | Troubleshoot<br>according to<br>Figure 2-14.                                                            |

Table 1-1 Base system test error messages

1–4 TROUBLESHOOTING INFORMATION

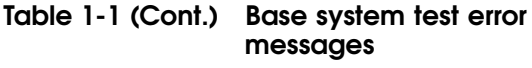

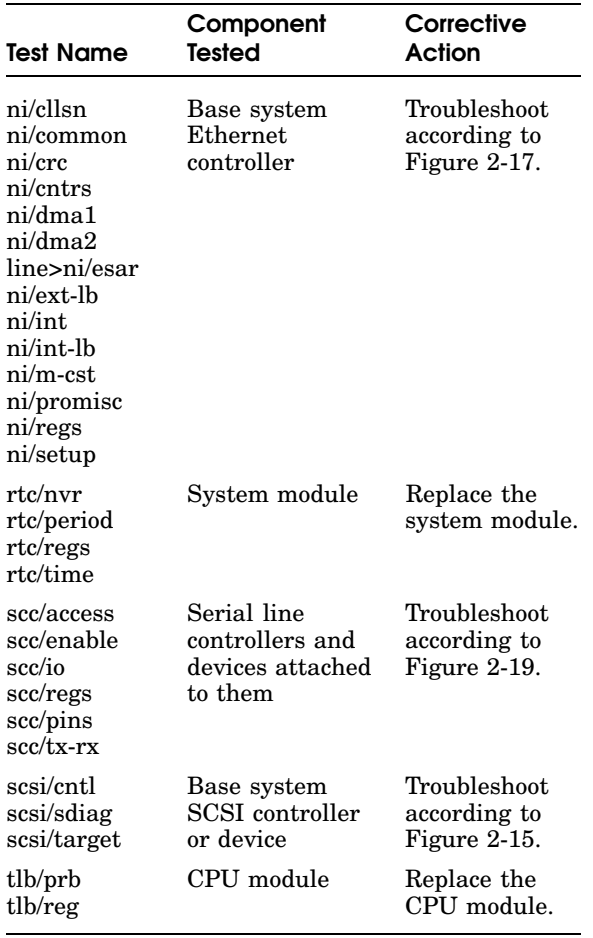

#### Console exception messages

This is a typical console exception message:

- ? PC: 0x451<vtr=nrml> ? CR: 0x810<ce=0,ip4,exc=AdEL> ? SR: 0x30030000  $\frac{1}{\text{coul}}$ , cu0, cm, ipl=8>
- ? VA: 0x451 ? ER: 0x100003f0 ? MER: 0x2000
- 
- PC The address of the exception instruction
- CR The contents of the cause register. The last term is the exception type. The exception types are as follows:

MOD, TLBL, or TLBS: An invalid address was probably used in a console command.

AdEL or AdES: A console command probably attempted access on a boundary that was not a word.

IBE or DBE: Timeout bus error if MER bits 16, 15, 11, 10, 9, and 8 are all clear. Memory error if one or more of those MER bits is set.

- SR The contents of the status register
- VA The virtual address of the exception
- ER The contents of the error address register
- MER The contents of the memory error register

#### 1-6 TROUBLESHOOTING INFORMATION

#### Memory test error messages

This is a typical memory test error message:

?TFL:3/mem(PER,cause=0000001C, DBE=0040000c, Bank 2, D16-31,d23-d16)

- Bank The slot number of the problem memory module
- D16-31 The module farthest from the power supply failed.
- D0-15 The module nearest the power supply failed.

#### Addresses

#### Slot numbers

#### Table 1-2 Slot numbers in commands and messages

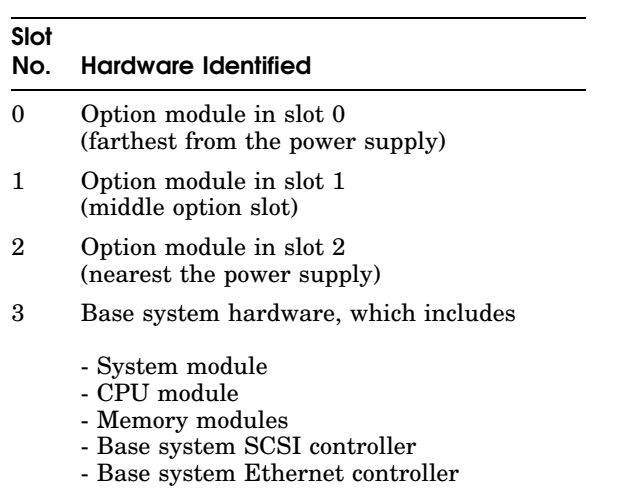

1-8 TROUBLESHOOTING INFORMATION

#### Memory addresses

These addresses appear in memory error printouts.

#### Table 1-3 Memory module slot address ranges

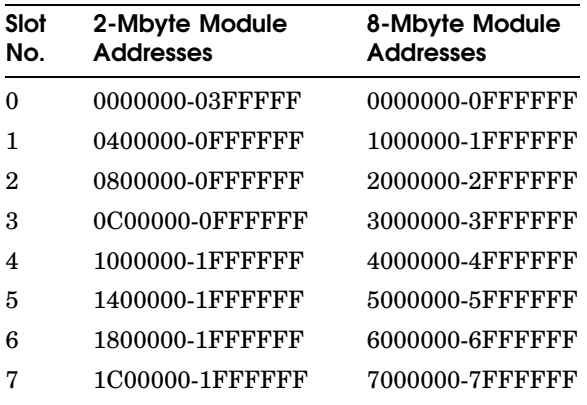

#### Hardware physical addresses

These addresses appear in error printouts.

Table 1-4 Hardware physical addresses

| <b>Address Range</b>      | Indicated<br>Hardware         |
|---------------------------|-------------------------------|
| 0x00000000-0x07FFFFFFF    | Memory array<br>banks 0 to 7  |
| 0x08000000-0x0BFFFFFFF    | Reserved                      |
| $0x0C000000-0x0DFFFFFF$   | Memory registers              |
| $0x0E000000-0x0$ FFFFFFFF | CPU control ASIC<br>registers |
| $0x10000000-0x13$ FFFFFFF | Slot 0,<br>option module      |
| $0x14000000-0x17$ FFFFFFF | Slot 1,<br>option module      |
| $0x18000000-0x1BFFFFFF$   | Slot 2.<br>option module      |

1–10 TROUBLESHOOTING INFORMATION

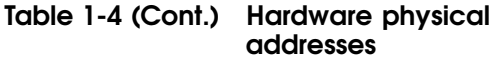

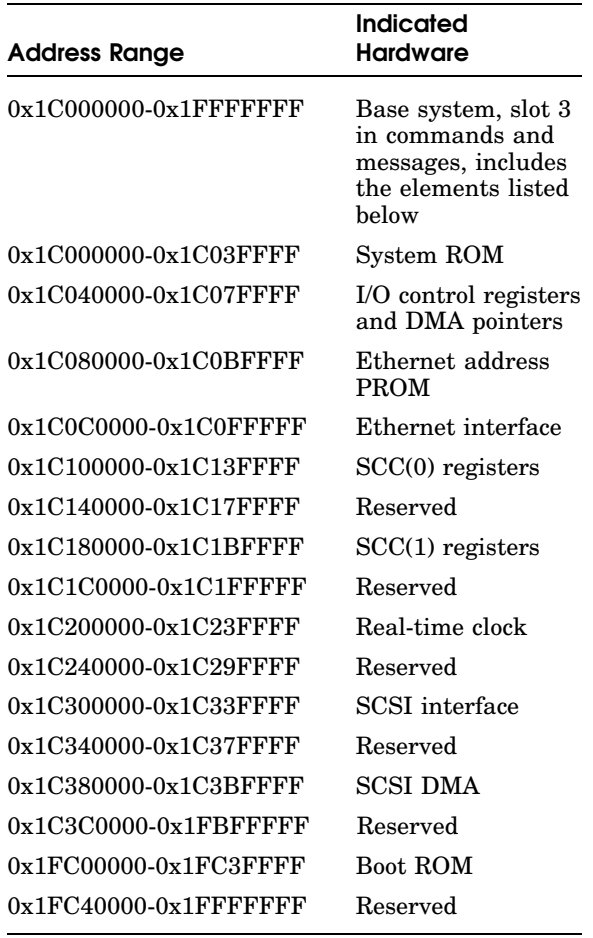

## ULTRIX Error Logs

To examine the ULTRIX error logs from the ULTRIX prompt, type

**/etc/uerf -R | more**

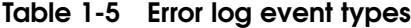

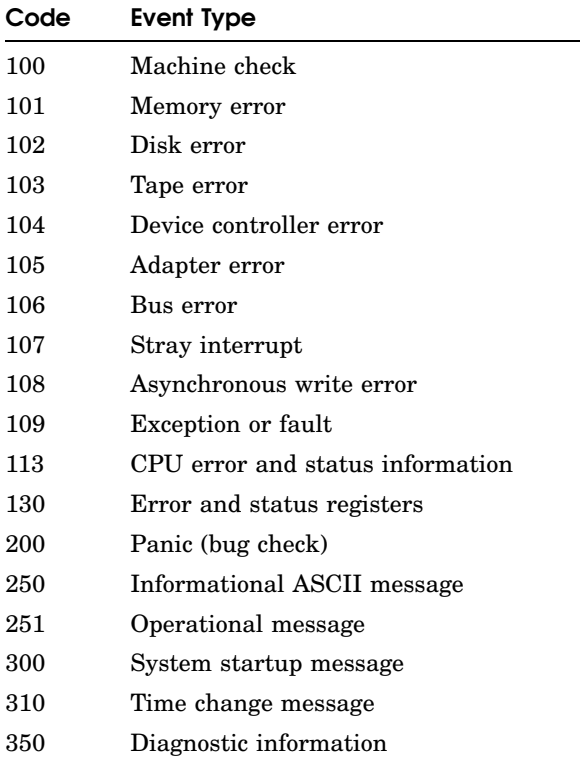

Error log information varies by event type. The following lists cover three typical event types: memory parity error, CPU write timeout, and bus timeout.

#### 1–12 TROUBLESHOOTING INFORMATION

#### Memory parity error log fields

The following memory error log fields are pertinent when a memory parity error occurs:

The ERROR SYNDROME field identifies the memory parity error.

The MEM REG fields give the following memory failure information:

> HARD CNT shows how many errors recurred on both read and write operations.

> SOFT CNT shows how many errors recurred on read but cleared on write.

TRAN CNT shows how many errors did not recur on read.

DATA BIT IN ERROR or PARITY BIT IN ERROR indicates whether a data bit or a parity bit failed.

HIGH BYTE IN ERROR or LOW BYTE IN ERROR identifies the byte where the error occurred.

MEMORY PARITY ERROR lists the error type (hard, soft, transient).

D0-15 or D16-31 tells whether the low (left) or high (right) SIMM failed.

BANK tells which bank of memory failed.

The PHYSICAL ADDRESS field identifies the block being read at failure.

#### CPU write timeout

The following error and status register error log fields are pertinent when a CPU write timeout occurs:

OS EVENT TYPE refers to the error and status registers for a CPU write timeout.

PANIC MESSAGE indicates a CPU write timeout.

The CAUSE register gives no information for a CPU write timeout.

The BAD VIRT ADR register identifies the address of the timeout.

The SIR register shows the write timeout error.

#### Bus timeout

The following error and status register error log fields are pertinent when a bus timeout occurs:

OS EVENT TYPE refers to the error and status registers for a bus timeout.

PANIC MESSAGE indicates a bus timeout.

The CAUSE register tells that the error occurred during data load or store.

The BAD VIRT ADR register tells the address of the timeout.

1–14 TROUBLESHOOTING INFORMATION

## Diagnostic LEDs

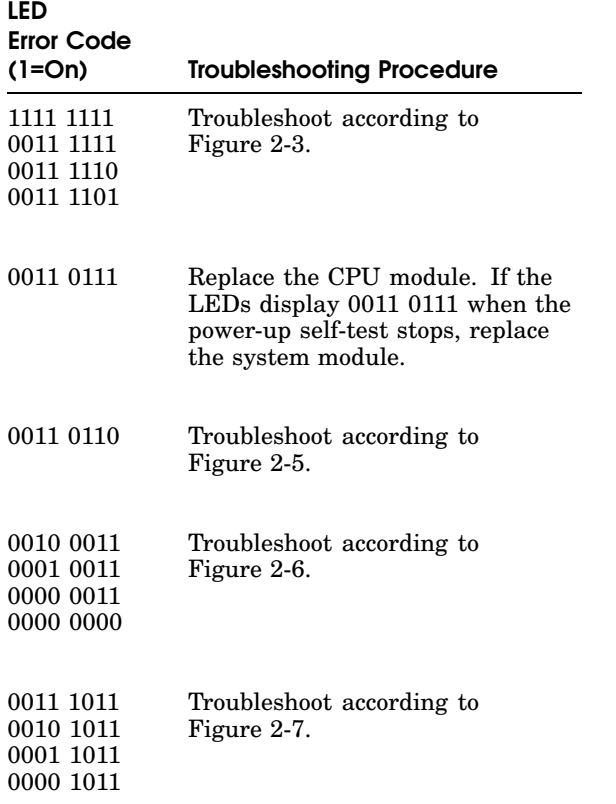

#### Table 1-6 LED error codes

### **Registers**

There are two types of registers: CPU registers and system registers. CPU register information is automatically displayed on the screen when an exception occurs. To access system registers from the console prompt (>>), enter the e command.

#### Cause register

The cause register is a CPU register and is displayed in exception error messages only. You cannot access the cause register independently. The cause register has the following format:

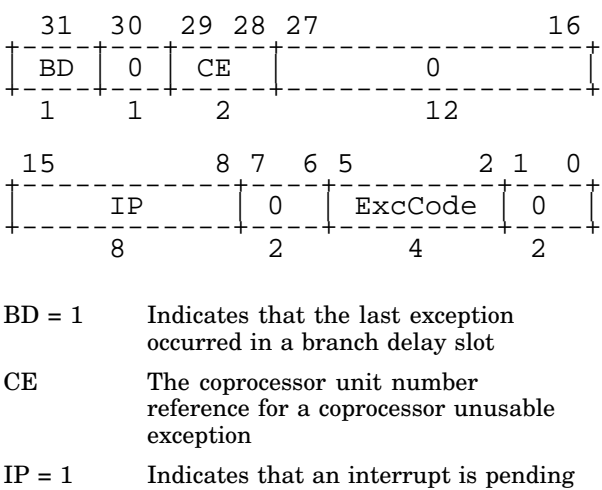

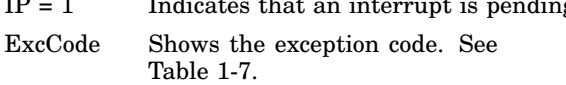

0 Reserved.

#### 1-16 TROUBLESHOOTING INFORMATION

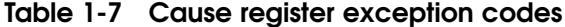

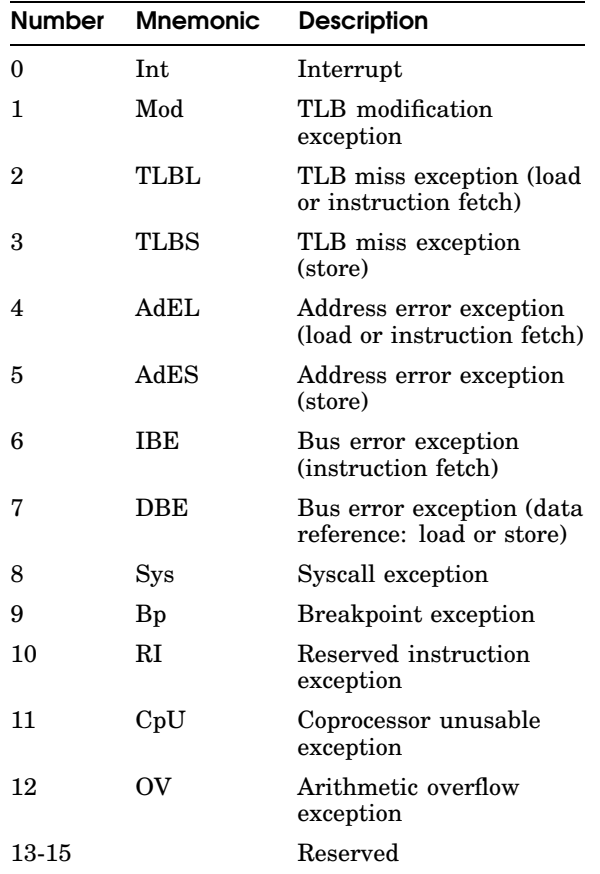

#### System registers

To examine a system register from the console prompt (>>), enter the e command:

**e** [*options*] [*console\_address*]

Table 1-8 System registers

| Register   | Console<br><b>Address</b> | <b>Description</b>                |
|------------|---------------------------|-----------------------------------|
| <b>SSR</b> | 0xBC040100                | System support register           |
| <b>MER</b> | 0xAC400000                | Memory error register             |
| SIR.       | 0xBC040110                | System interrupt<br>register      |
| Mask       | $0 \times BC040120$       | System interrupt mask<br>register |
| <b>MSR</b> | 0xAC800000                | Memory size register              |
| EAR        | 0xAE000004                | Error address register            |

#### 1–18 TROUBLESHOOTING INFORMATION

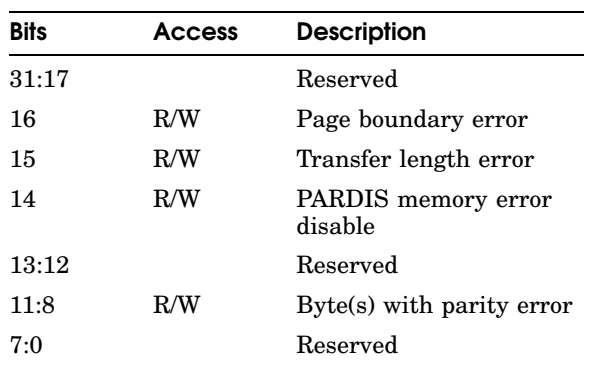

#### Table 1-9 Memory Error Register (MER) 0x0C400000

#### Table 1-10 System Interrupt Register (SIR) 0x1C040110

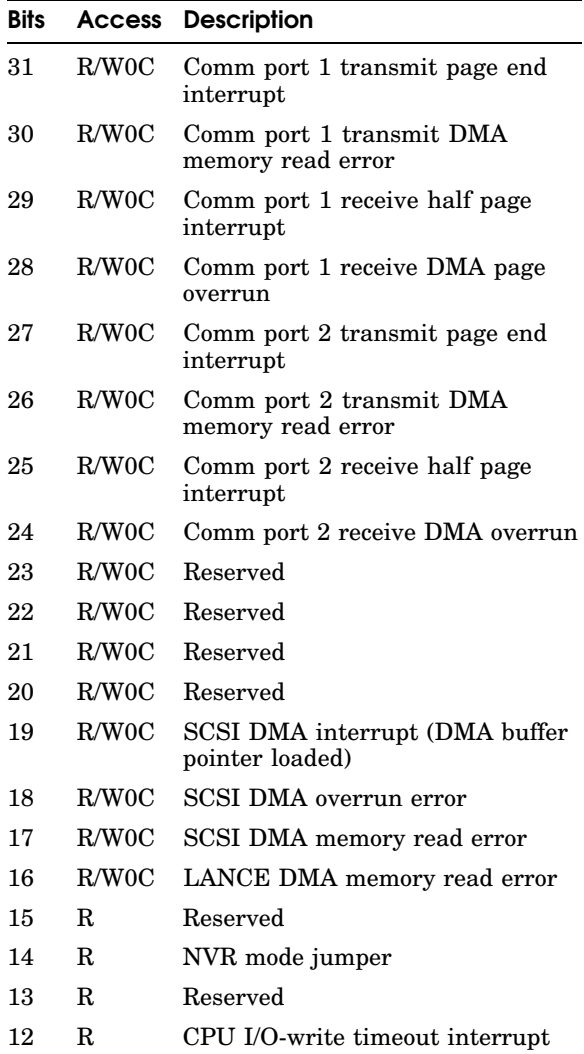

1-20 TROUBLESHOOTING INFORMATION

#### Table 1-10 (Cont.) System Interrupt Register (SIR) 0x1C040110

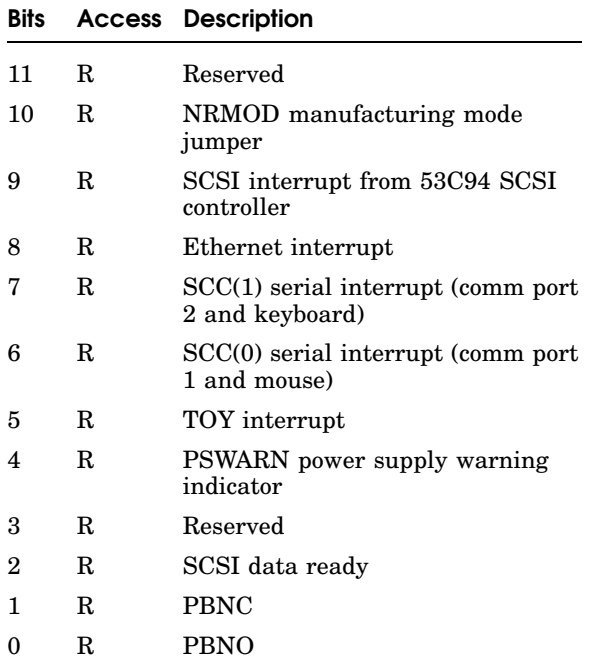

#### *Note*

*Comm port 1 is the same as serial line 2. Comm port 2 is the same as serial line 3.*

# 2

## TROUBLESHOOTING **TOOLS**

#### Self-tests

The system automatically runs a power-up test sequence when you turn the power on. The system runs a quick test or thorough test sequence according to the value of the testaction environtmental variable (q for quick, t for thorough). Quick is for normal startup; thorough for troubleshooting.

You can run a self-test sequence from the console prompt without cycling system power.

For the quick test, type:

**sh** *slot\_number*/**pst-q**

For the thorough test, type:

**sh** *slot\_number*/**pst-t**

TROUBLESHOOTING TOOLS 2–1

#### Console Mode Tests

From the console prompt (>>), enter the t command to run an individual test or the sh command to run a test script.

#### Console commands

From the console prompt, enter **?** to see a list of available console commands and their formats.

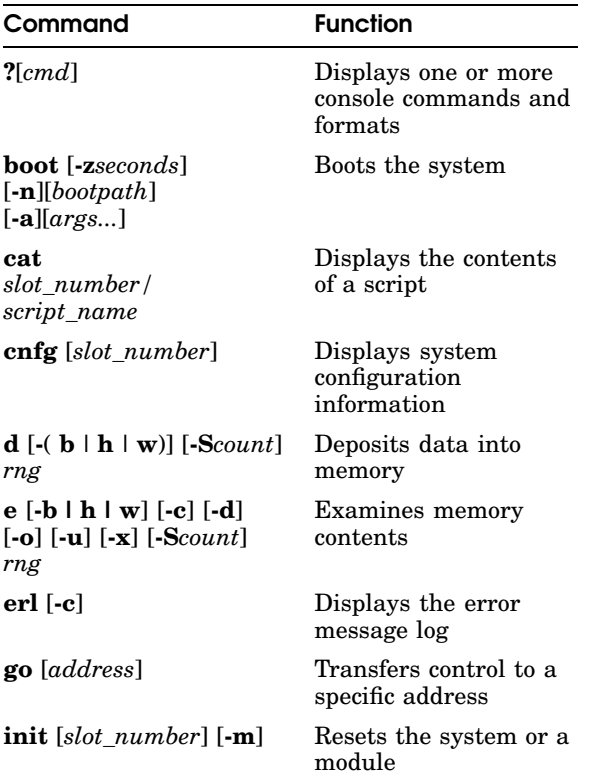

#### Table 2-1 Console command functions

2–2 TROUBLESHOOTING TOOLS

#### Table 2-1 (Cont.) Console command functions

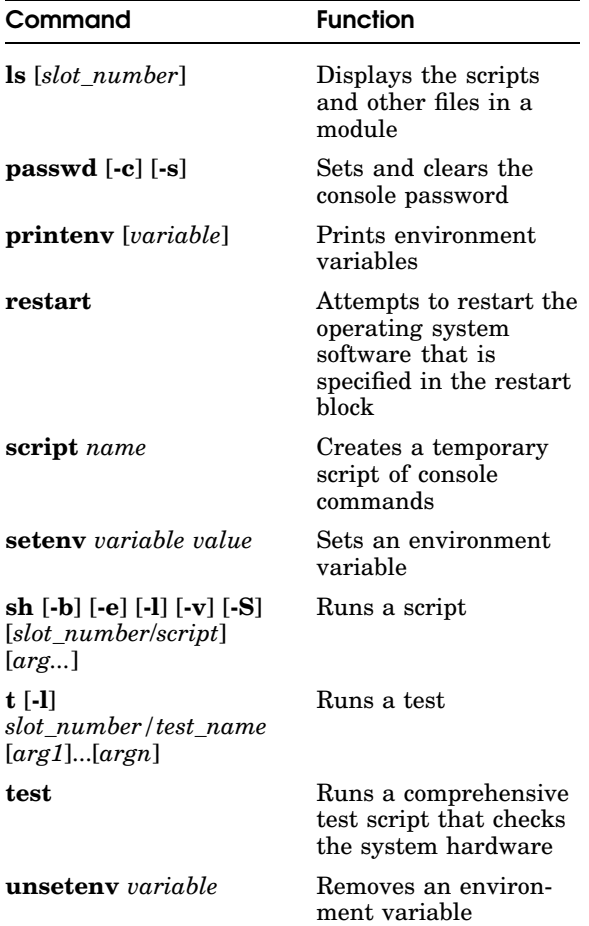

TROUBLESHOOTING TOOLS 2–3
## t command

To run a single test from the console prompt type

**t** [**-l**] *slot\_number/test\_name* [*arg1*] [...] [*argn*]

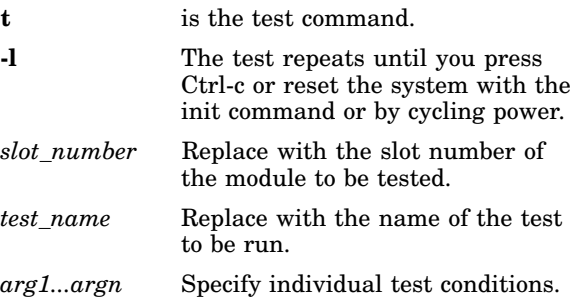

Table 2-2 lists the tests for the base system modules. To display a list of tests for an option module from the console prompt (>>), type

**t** *slot\_number*/**?**

2–4 TROUBLESHOOTING TOOLS

#### Table 2-2 Base system module tests and utilities

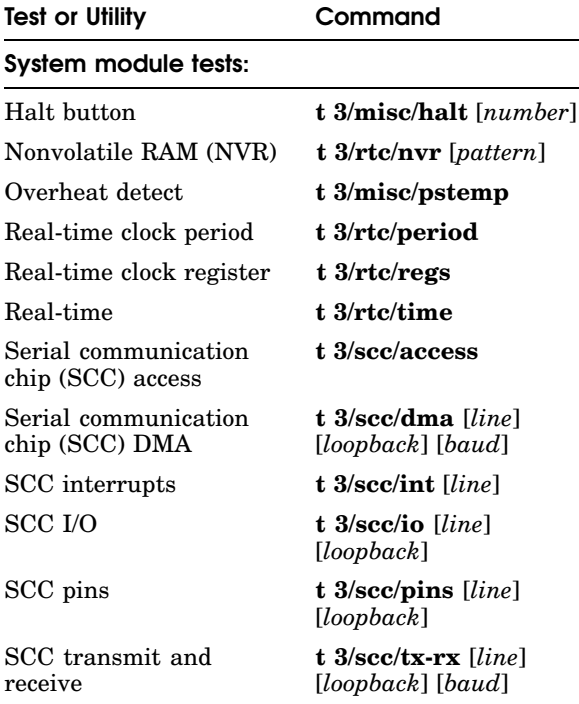

#### Table 2-2 (Cont.) Base system module tests and utilities

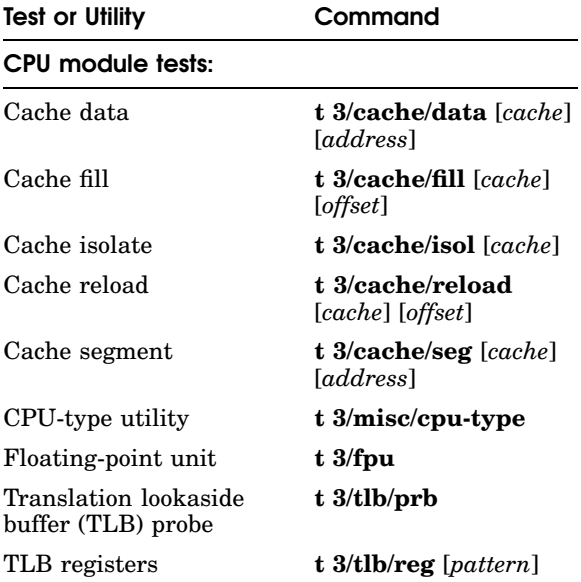

# Memory module tests:

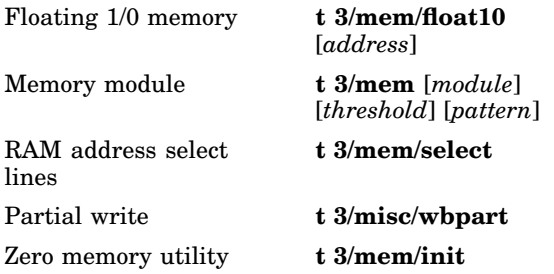

2–6 TROUBLESHOOTING TOOLS

#### Table 2-2 (Cont.) Base system module tests and utilities

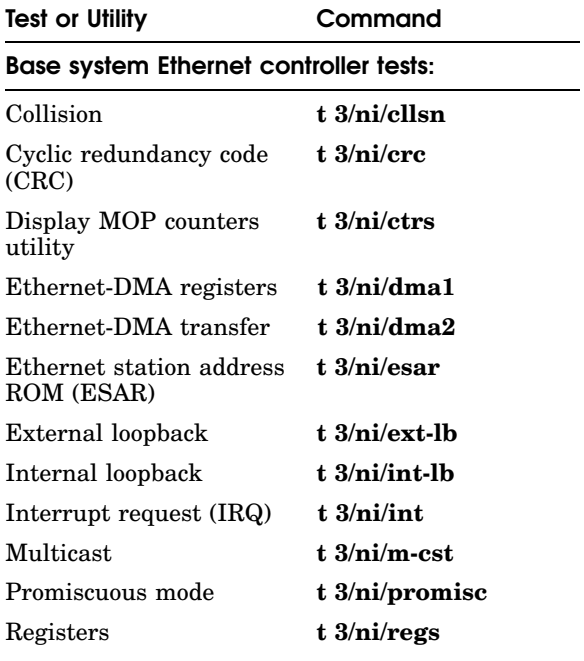

## Base system SCSI controller and drives tests:

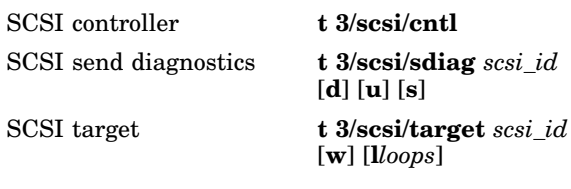

# Keyboard and mouse tests:

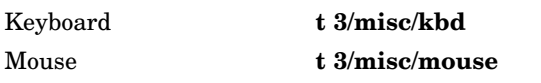

# SCSI controller (cntl) test

To test the operation of a SCSI controller from the console prompt, enter

**t** *slot\_number*/**scsi** /**cntl**

Table 2-3 SCSI controller error codes

| (code: description)   | Meaning                                                                     |
|-----------------------|-----------------------------------------------------------------------------|
| (1: rd cnfg)          | Values written to and<br>read from configuration<br>register did not match. |
| $(2:$ fifo flg)       | First in, first out (FIFO)<br>load and FIFO flags did<br>not match.         |
| $(3: \text{cnt xfr})$ | Write and read operation<br>on TCL register reported<br>a mismatch.         |
| $(4:$ illg cmd)       | Command was illegal<br>and did not generate an<br>interrupt.                |
| $(5: \text{int reg})$ | Controller cannot clear<br>internal interrupt<br>register.                  |
| (6: rd cnfg)          | Mismatch occurred when<br>reading the write/read<br>configuration register. |

## 2–8 TROUBLESHOOTING TOOLS

# SCSI send diagnostics (sdiag) test

To run the self-test for an individual SCSI device from the console prompt, enter

**t** *slot\_number*/**scsi** /**sdiag***scsi\_id* [**d**] [**u**] [**s**]

| (code: description) | Meaning                                     |  |
|---------------------|---------------------------------------------|--|
| (1: dev o!)         | Test could not bring the<br>unit on line.   |  |
| $(2;$ dev ol)       | Test could not bring the<br>unit on line.   |  |
| $(3: \text{sdiag})$ | Device failed the send<br>diagnostics test. |  |

Table 2-4 SCSI send diagnostics error codes and descriptions

# External loopback test

To check an Ethernet controlleer and its connections from the console prompt, install a ThickWire loopback connector and enter the following command:

**t** *slot\_number* /**ni** /**ext-lb**

2–10 TROUBLESHOOTING TOOLS

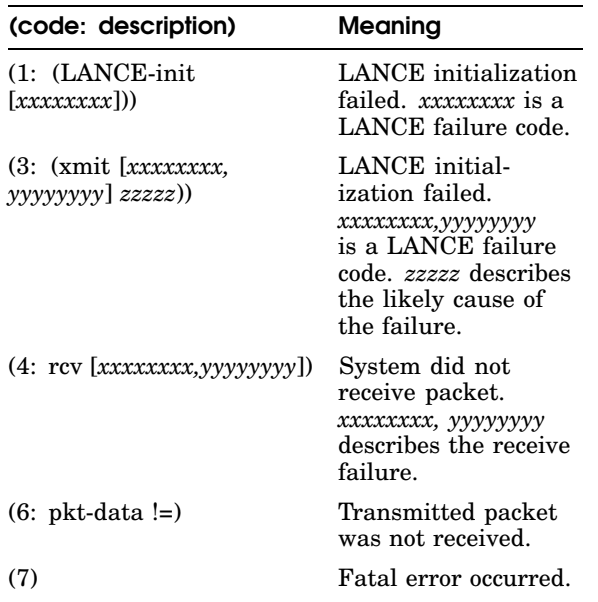

#### Table 2-5 External loopback test codes and descriptions

## Transmit and receive test

To test the transmit and receive function of a serial port from the console prompt (>>), install a communications adapter with an MMJ loopback connector and enter the following command:

**t 3/scc/tx-rx** [*line*] *line loopback* [*baud*] [*parity*] [*bits*]

| line        | Specify line $0, 1, 2,$ or $3.$                                |
|-------------|----------------------------------------------------------------|
| loopback    | Specify intl for internal or extl for<br>external.             |
| <i>baud</i> | Specify 300, 1200, 2400, 3600,<br>4800, 9600, 19200, or 38400. |
| parity      | Specify none, odd, or even.                                    |
| hits        | Specify 8, 7, or 6 bits per<br>character.                      |
|             |                                                                |

### 2–12 TROUBLESHOOTING TOOLS

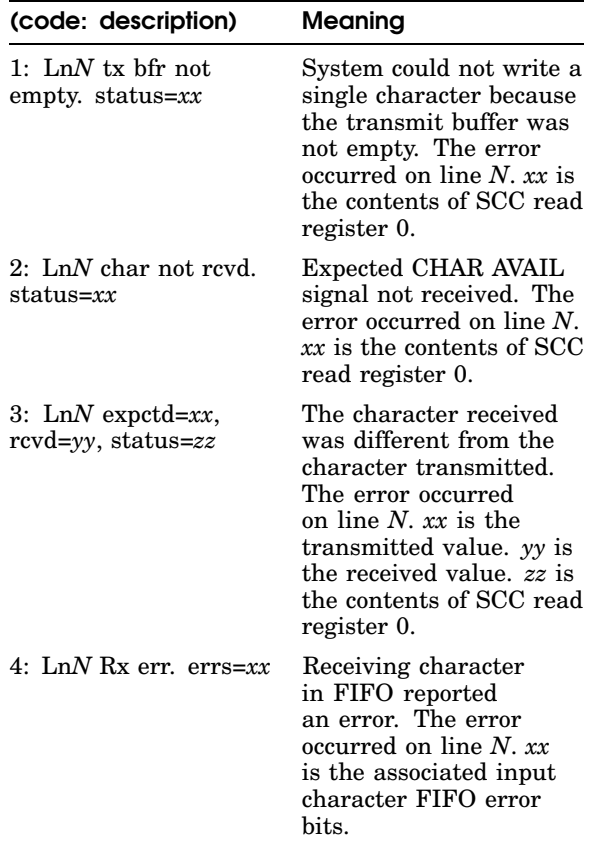

## Table 2-6 SCC transmit and receive test codes and descriptions

# SCC pins test

To test the pins on a communications connector from the console prompt, install a modem loopback connector on the communications connector and enter the following command:

## **t 3/scc/pins** *line attachment*

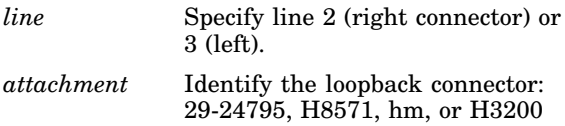

### 2–14 TROUBLESHOOTING TOOLS

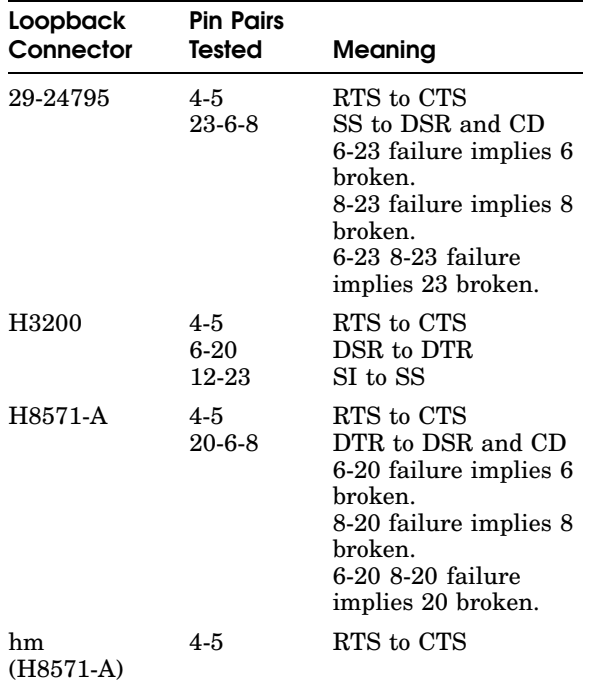

#### Table 2-7 Pin pairs tested by loopback connectors

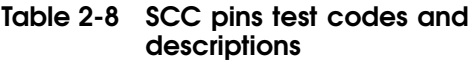

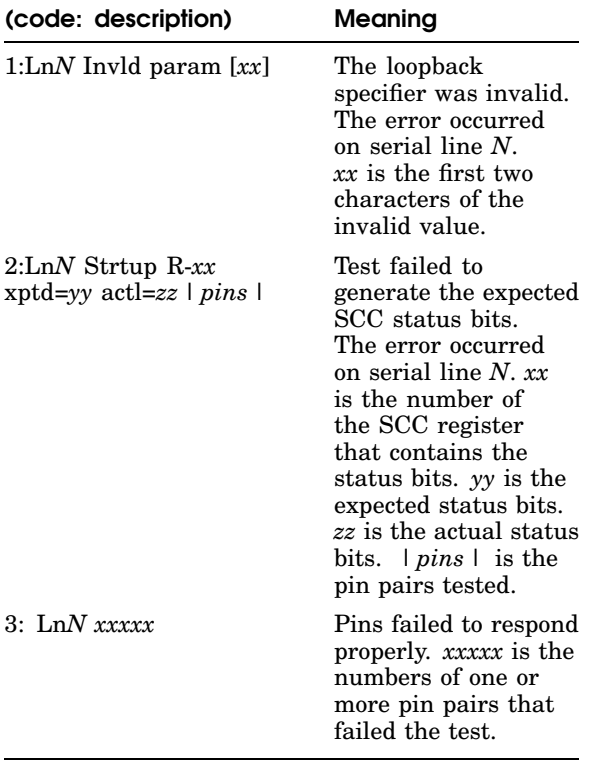

## 2–16 TROUBLESHOOTING TOOLS

# Test scripts

To run a test script from the console prompt (>>), type

**sh** [*options*] *slot\_number/test\_name*

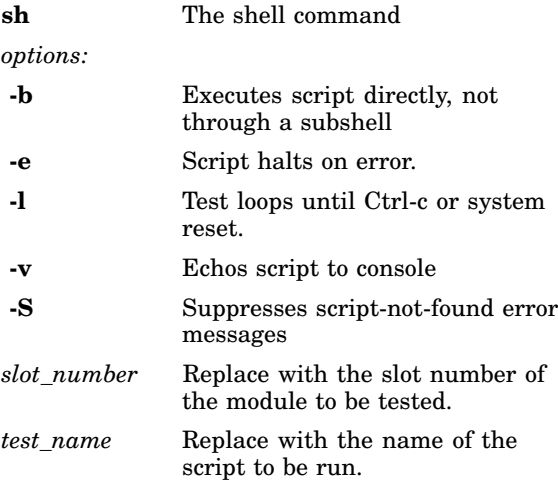

To see a list of all test scripts for a module, type

**ls** *slot\_number/***?**

## Flow Charts

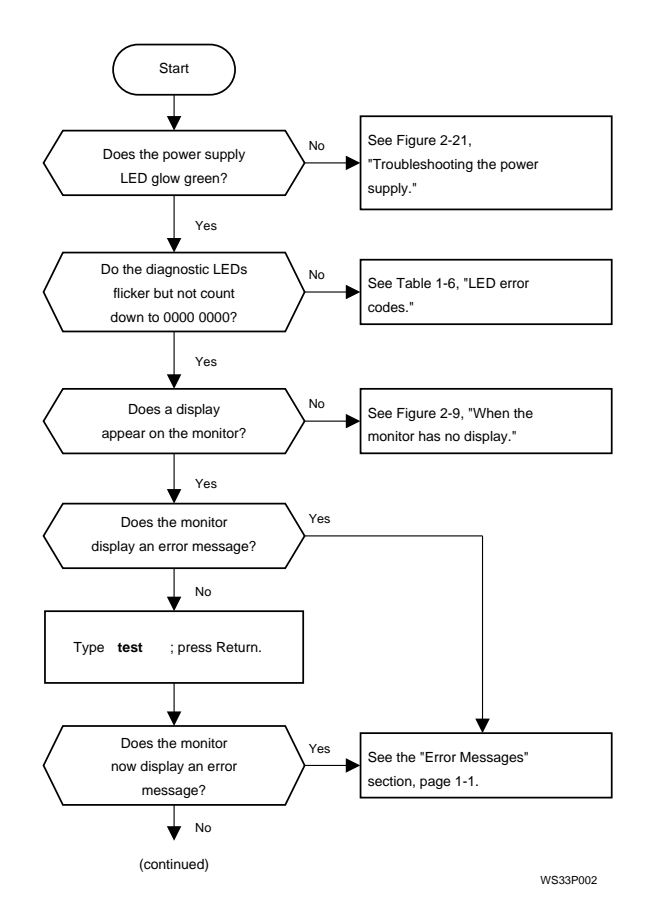

Figure 2-1 Troubleshooting procedure, 1 of 2

### 2–18 TROUBLESHOOTING TOOLS

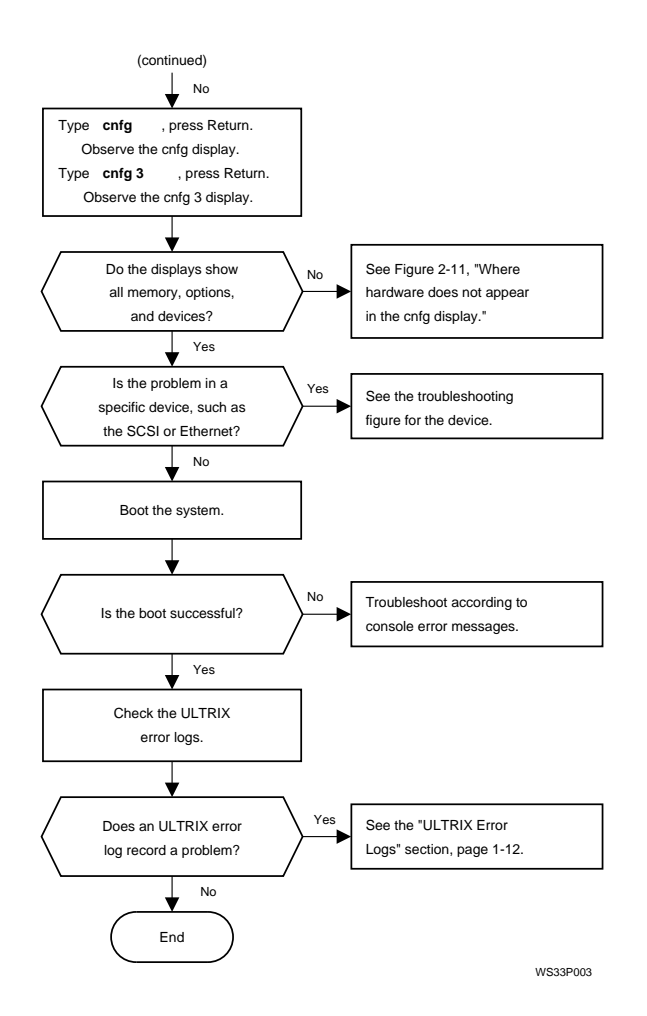

Figure 2-2 Troubleshooting procedure, 2 of 2

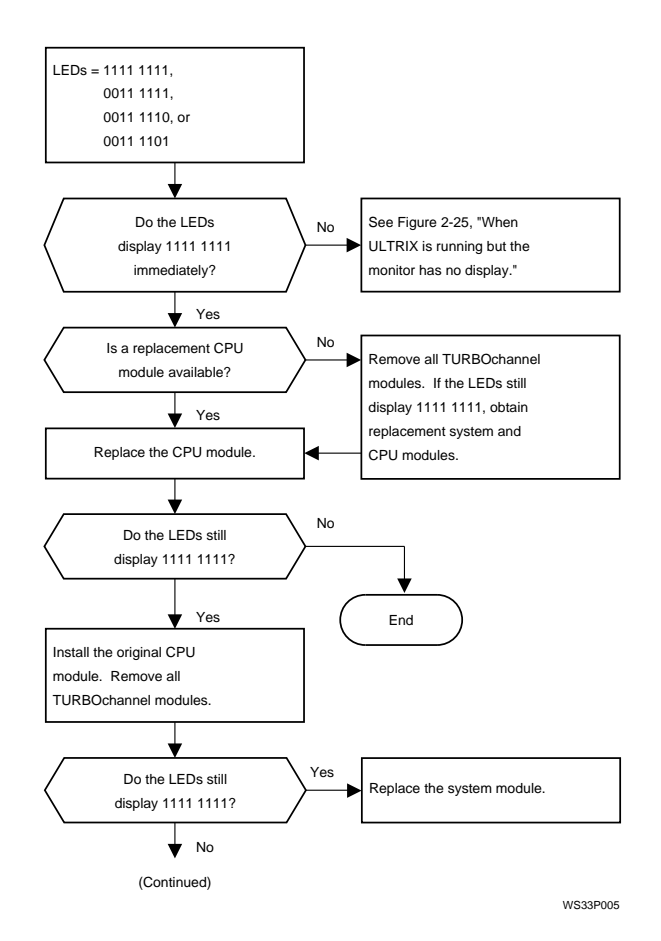

Figure 2-3 When the LED display is 1111 1111, 0011 1111, 0011 1110, or 0011 1101, 1 of 2

#### 2–20 TROUBLESHOOTING TOOLS

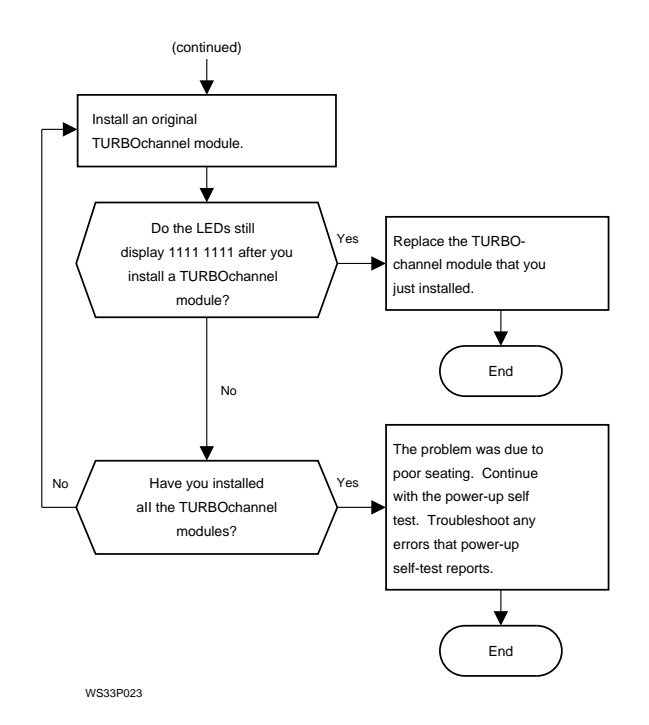

Figure 2-4 When the LED display is 1111 1111, 0011 1111, 0011 1110, or 0011 1101, 2 of 2

TROUBLESHOOTING TOOLS 2–21

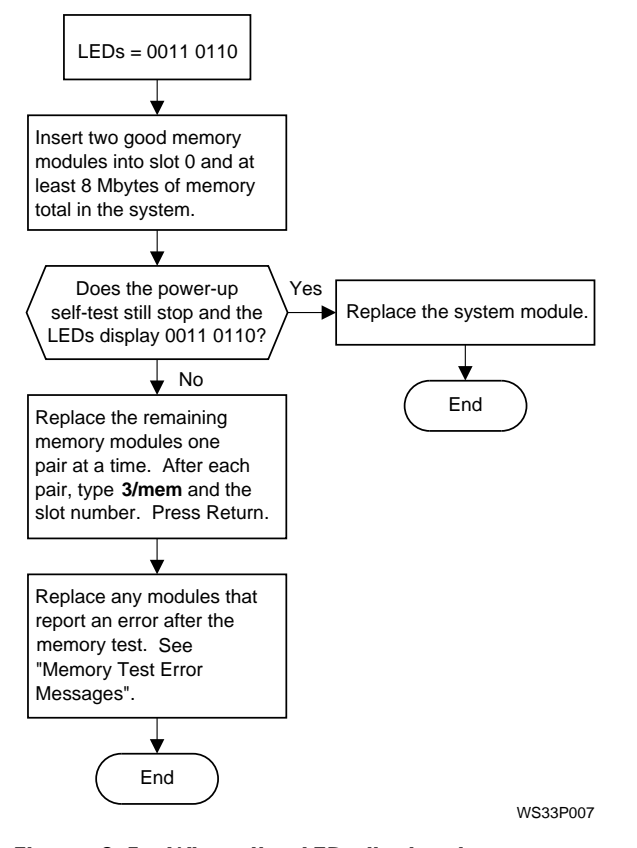

Figure 2-5 When the LED display is 0011 0110

## 2–22 TROUBLESHOOTING TOOLS

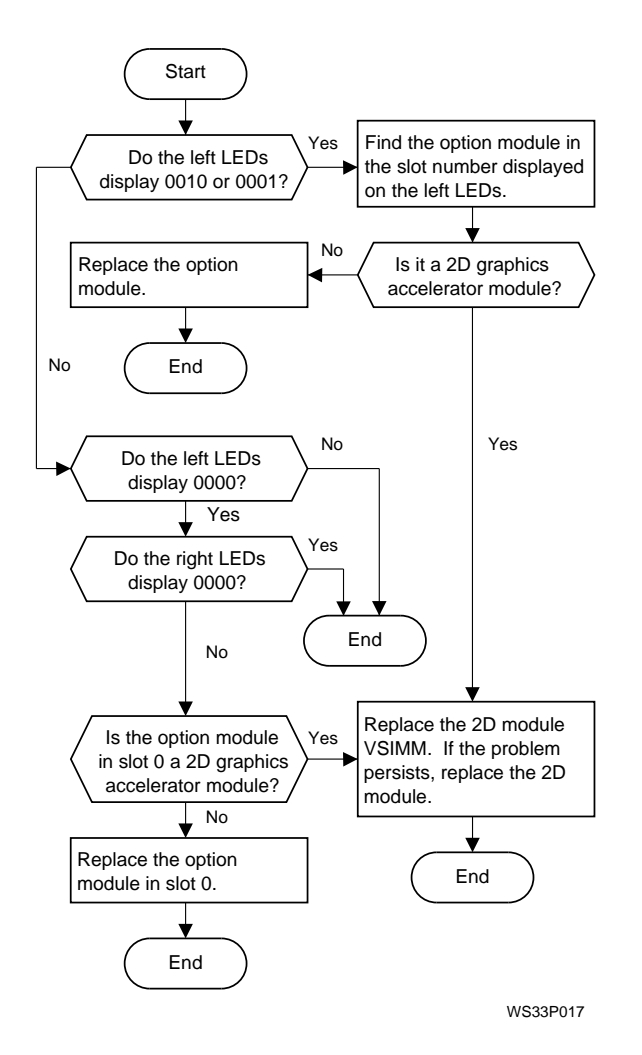

Figure 2-6 When the LED display is 0010 0011, 0001 0011, 0000 0011, or 0000 0000

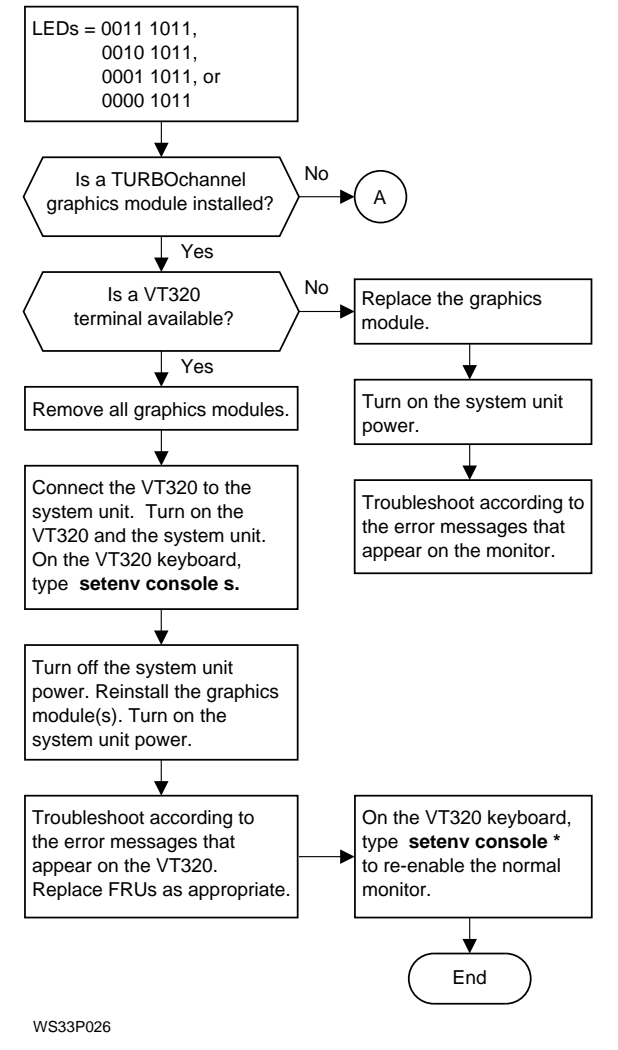

- Figure 2-7 When the LED display is 0011 1011, 0010 1011, 0001 1011, or 0000 1011, 1 of 2
- 2–24 TROUBLESHOOTING TOOLS

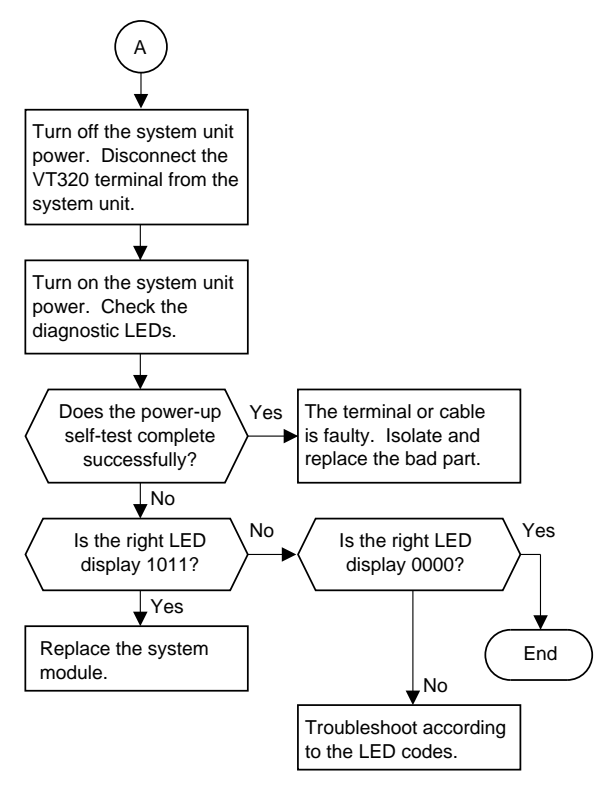

Figure 2-8 When the LED display is 0011 1011, 0010 1011, 0001 1011, or 0000 1011, 2 of 2

TROUBLESHOOTING TOOLS 2–25

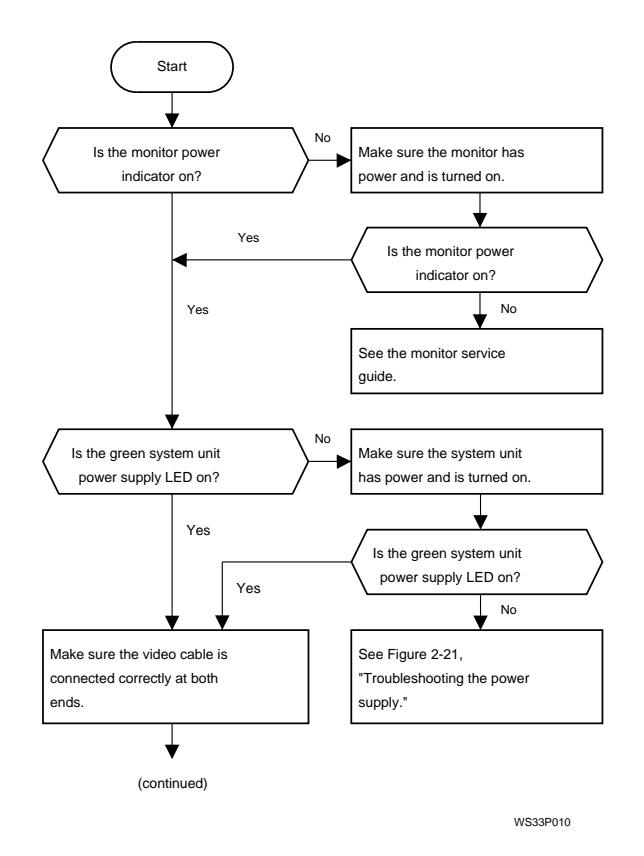

Figure 2-9 When the monitor has no display, 1 of 2

## 2–26 TROUBLESHOOTING TOOLS

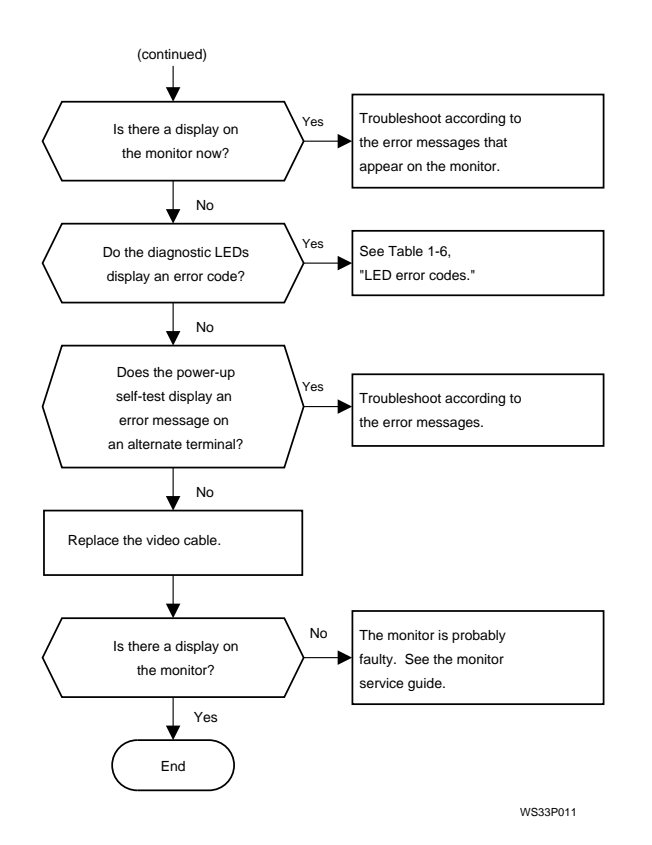

Figure 2-10 When the monitor has no display, 2 of 2

TROUBLESHOOTING TOOLS 2–27

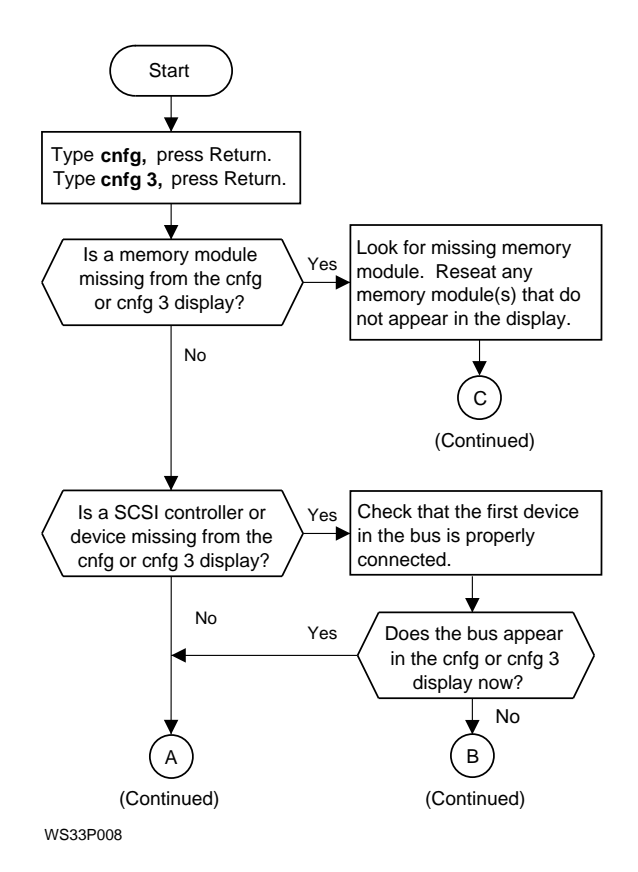

Figure 2-11 When hardware does not appear in the cnfg display, 1 of 3

## 2–28 TROUBLESHOOTING TOOLS

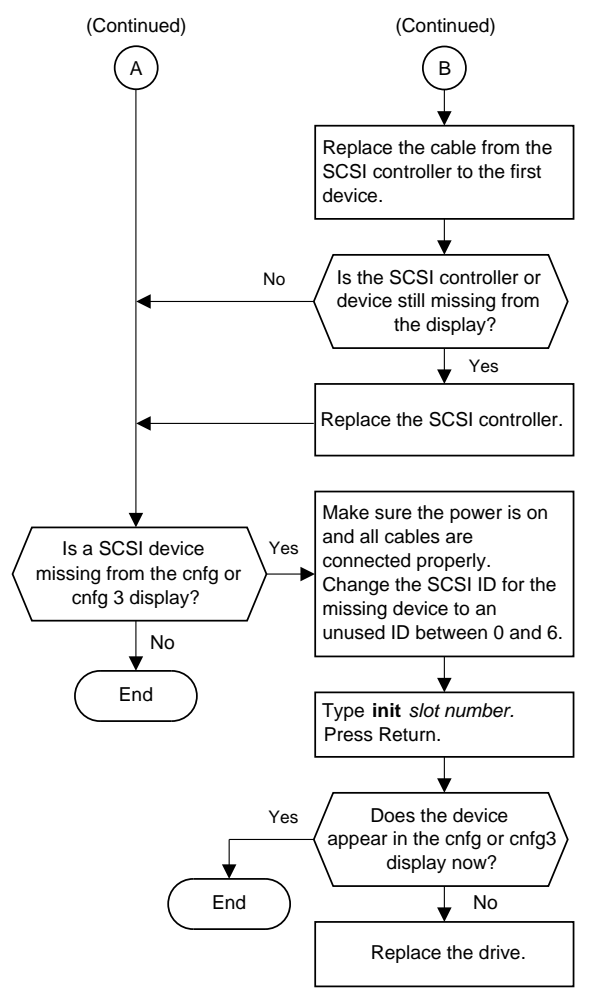

Figure 2-12 When hardware does not appear in the cnfg display, 2 of 3

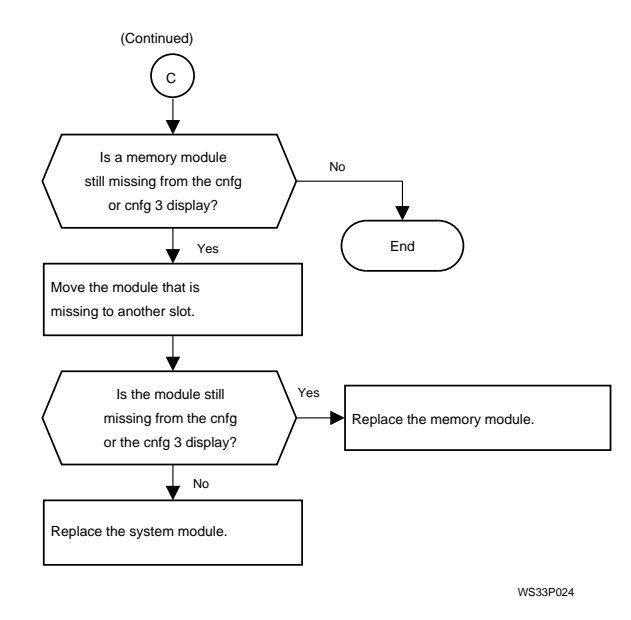

Figure 2-13 When hardware does not appear in the cnfg display, 3 of 3

2–30 TROUBLESHOOTING TOOLS

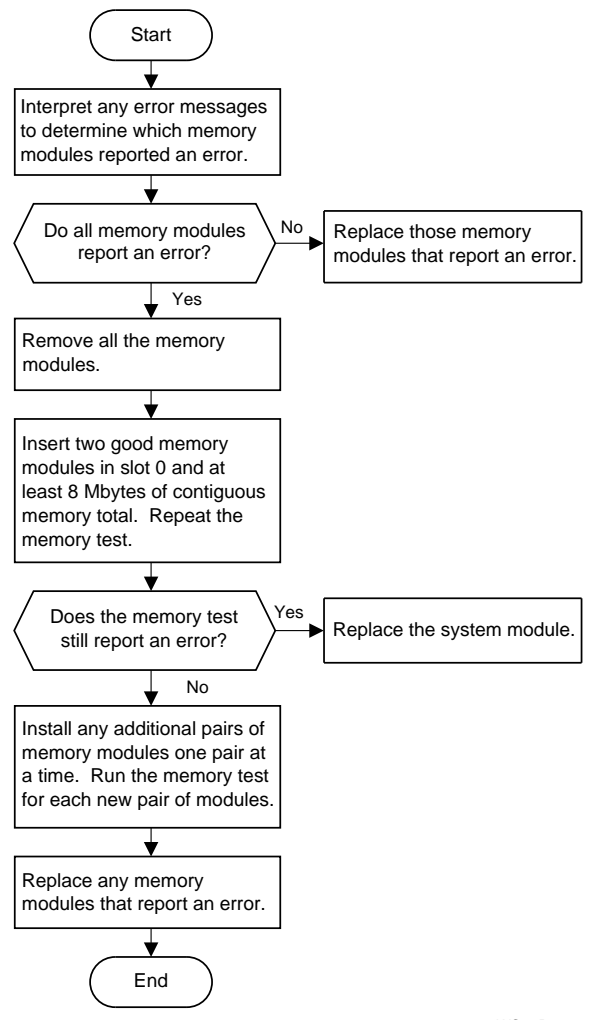

## Figure 2-14 Troubleshooting memory modules

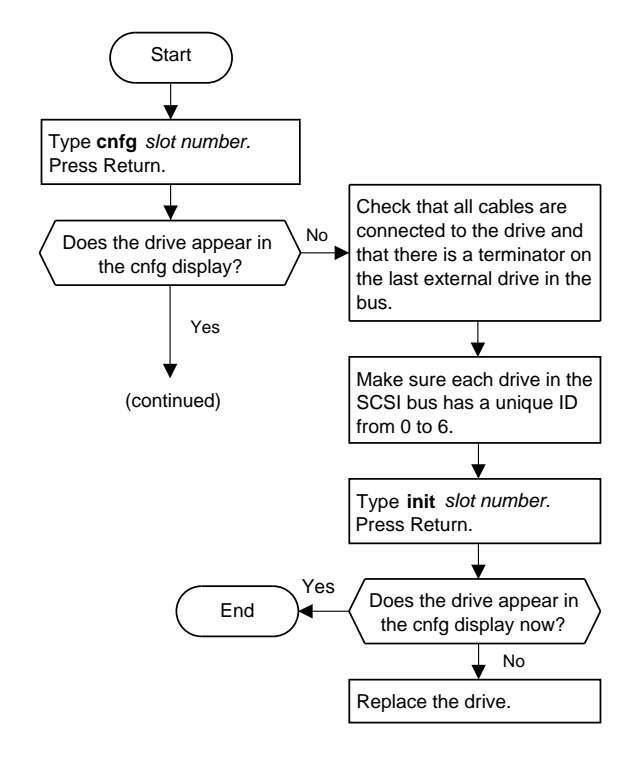

Figure 2-15 Troubleshooting SCSI controllers and devices, 1 of 2

### 2–32 TROUBLESHOOTING TOOLS

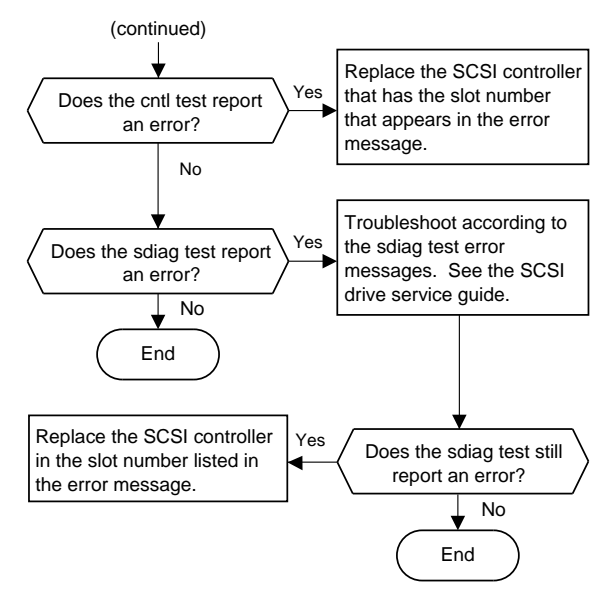

Figure 2-16 Troubleshooting SCSI controllers and devices, 2 of 2

TROUBLESHOOTING TOOLS 2–33

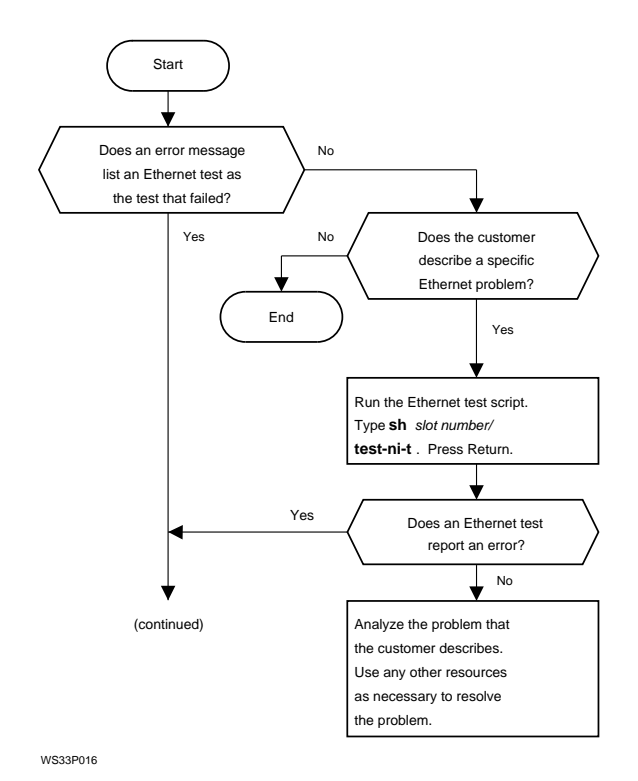

Figure 2-17 Troubleshooting an Ethernet controller, 1 of 2

## 2–34 TROUBLESHOOTING TOOLS

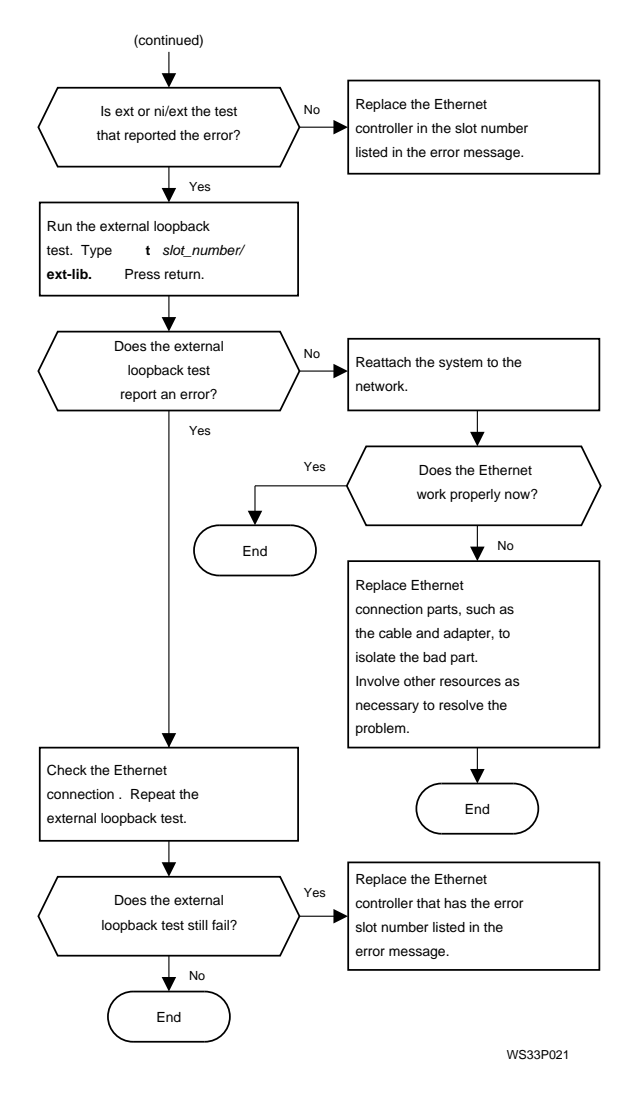

Figure 2-18 Troubleshooting an Ethernet controller, 2 of 2

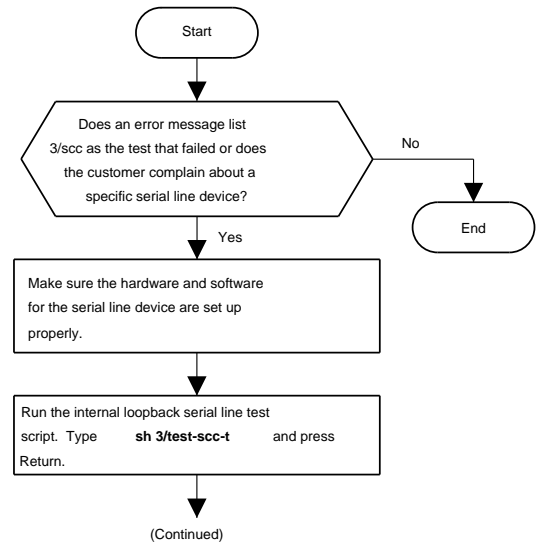

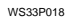

Figure 2-19 Troubleshooting a printer, modem, or other serial line device, 1 of 2

2–36 TROUBLESHOOTING TOOLS

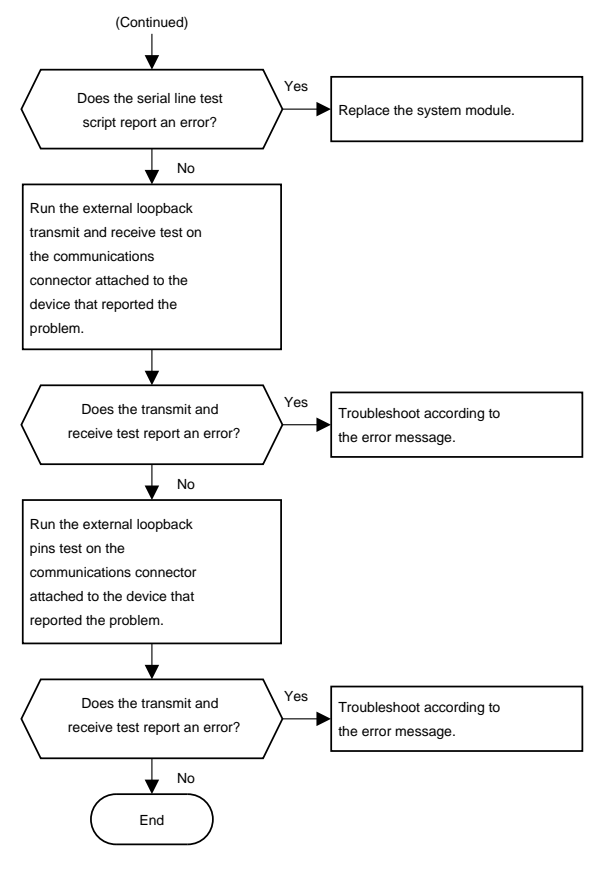

Figure 2-20 Troubleshooting a printer, modem, or other serial line device, 2 of 2

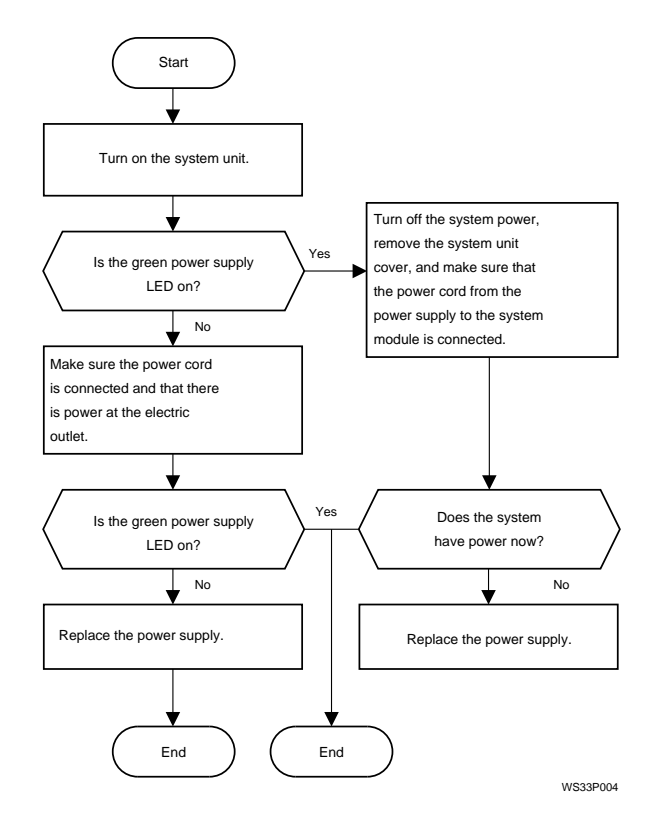

Figure 2-21 Troubleshooting the power supply

## 2–38 TROUBLESHOOTING TOOLS

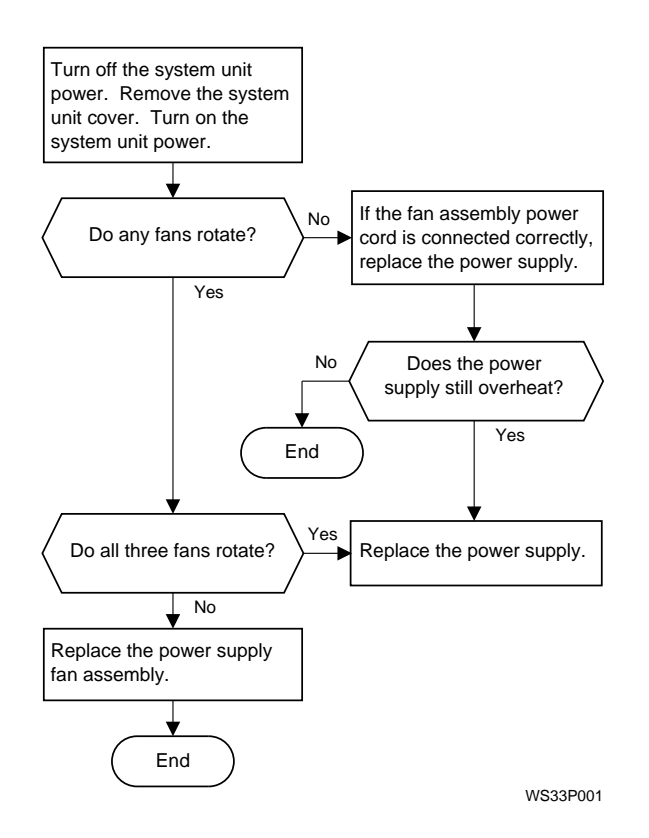

Figure 2-22 If the system unit overheats

TROUBLESHOOTING TOOLS 2–39
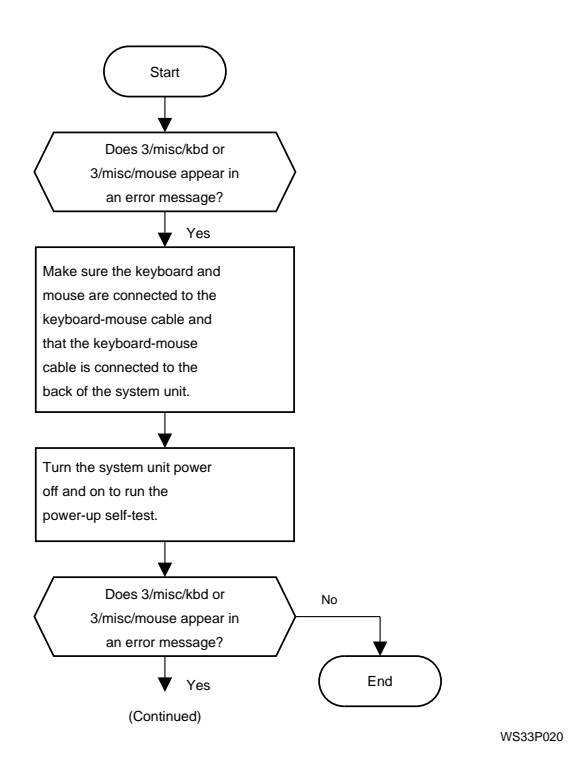

Figure 2-23 Troubleshooting the keyboard and mouse, 1 of 2

2–40 TROUBLESHOOTING TOOLS

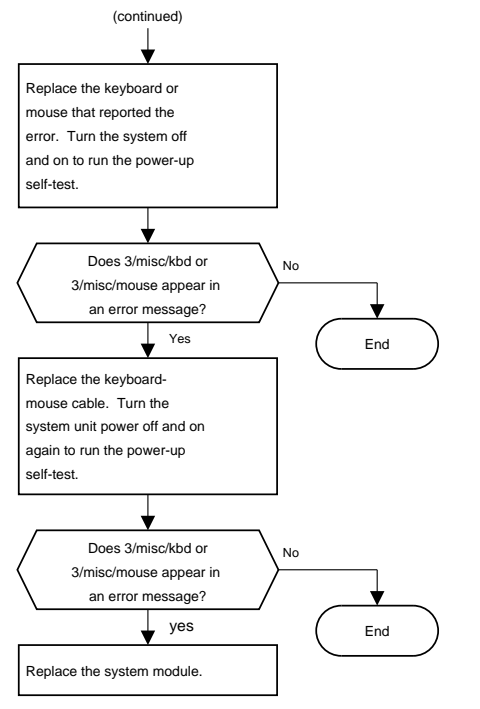

WS33P022

Figure 2-24 Troubleshooting the keyboard and mouse, 2 of 2

TROUBLESHOOTING TOOLS 2–41

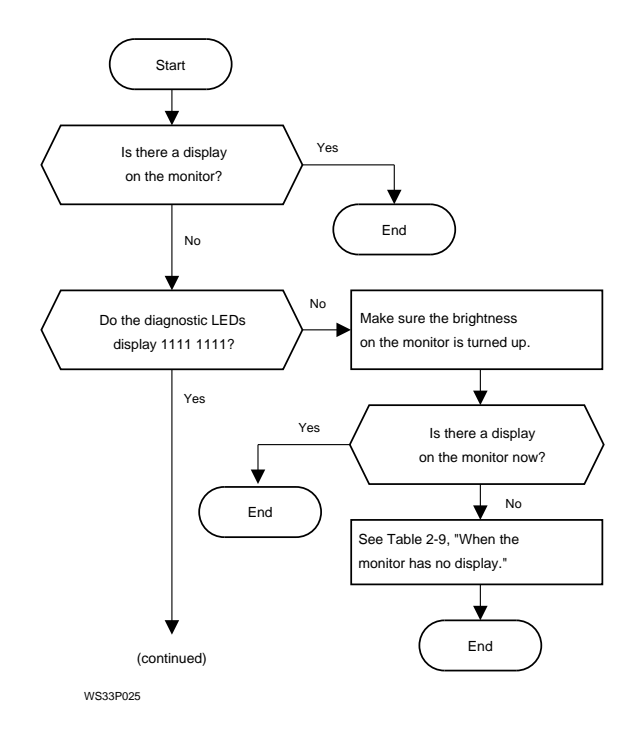

Figure 2-25 When ULTRIX is running but the monitor has no display, 1 of 3

# 2–42 TROUBLESHOOTING TOOLS

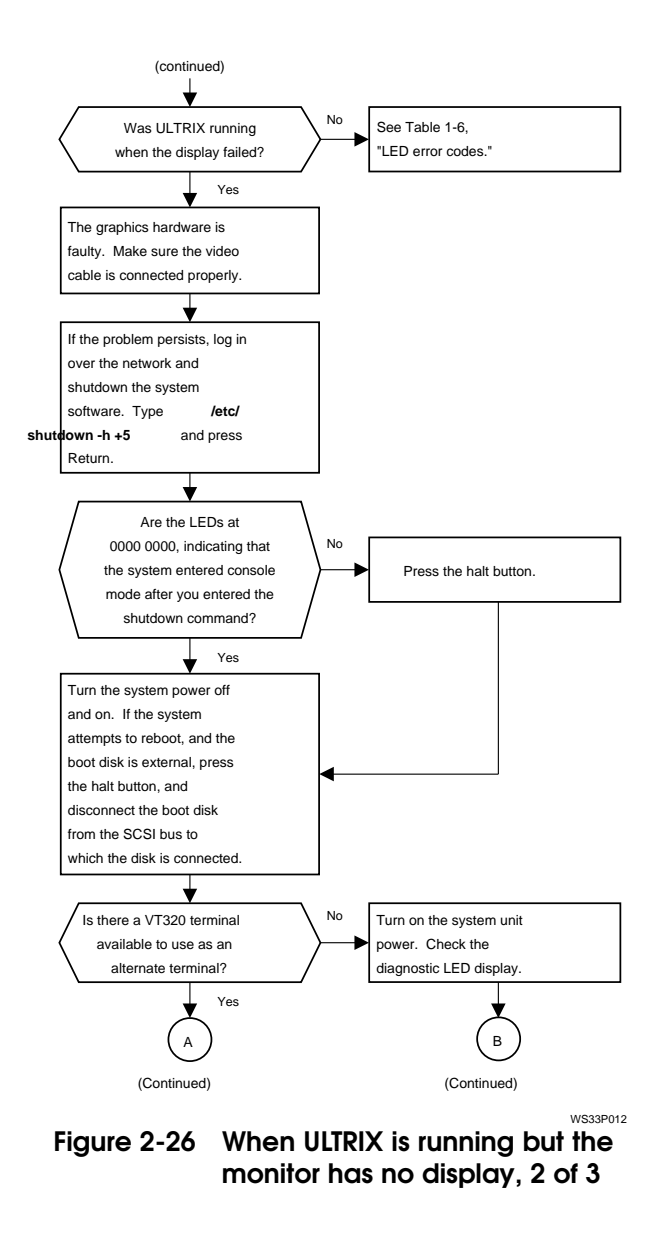

TROUBLESHOOTING TOOLS 2–43

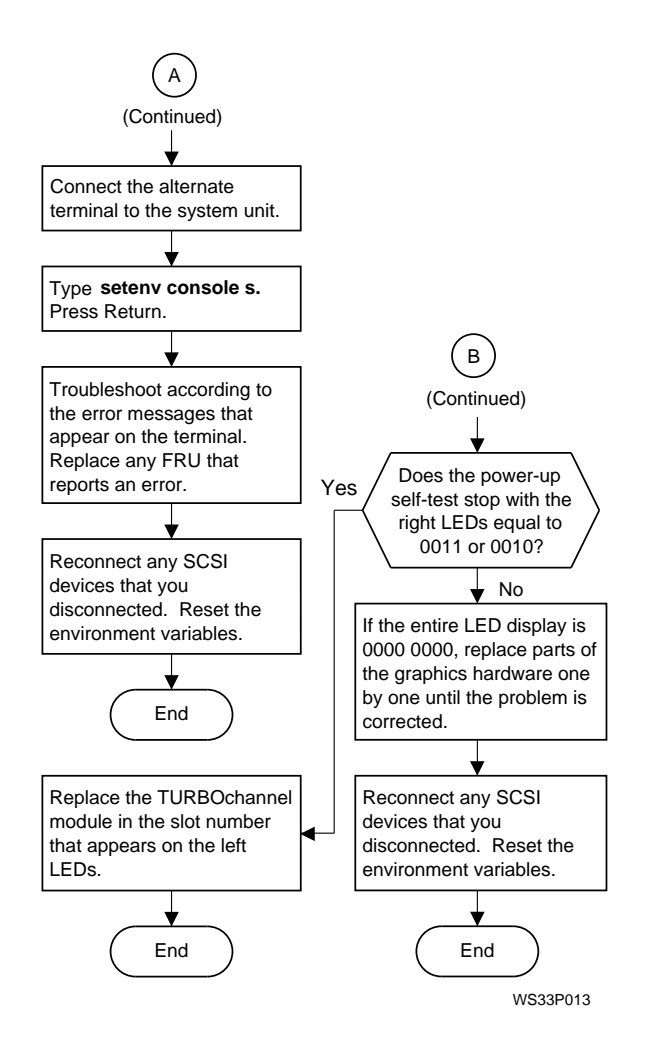

Figure 2-27 When ULTRIX is running but the monitor has no display, 3 of 3

### 2–44 TROUBLESHOOTING TOOLS

# 3

# PART NUMBERS

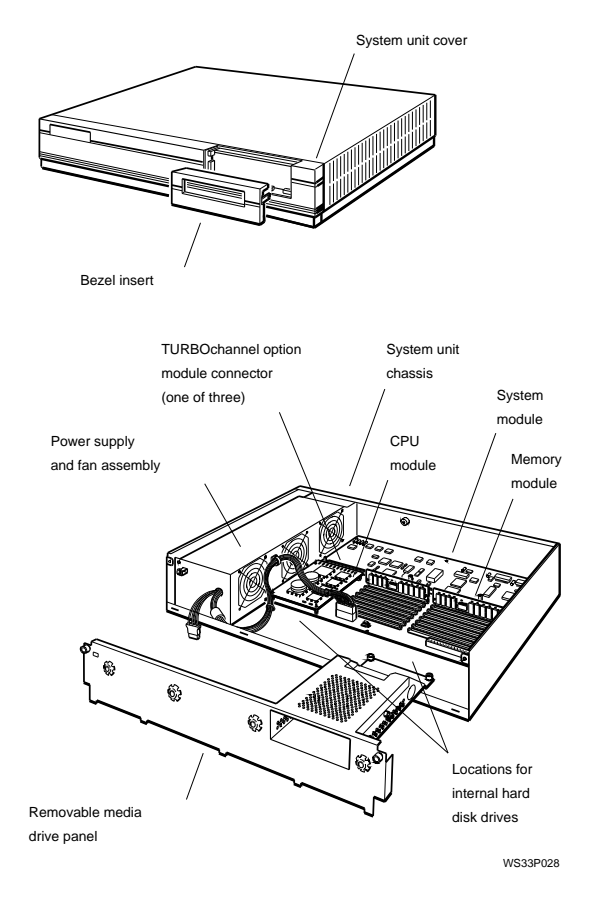

Figure 3-1 DECstation 5000 Model 100 Series Major FRUs

3–2 PART NUMBERS

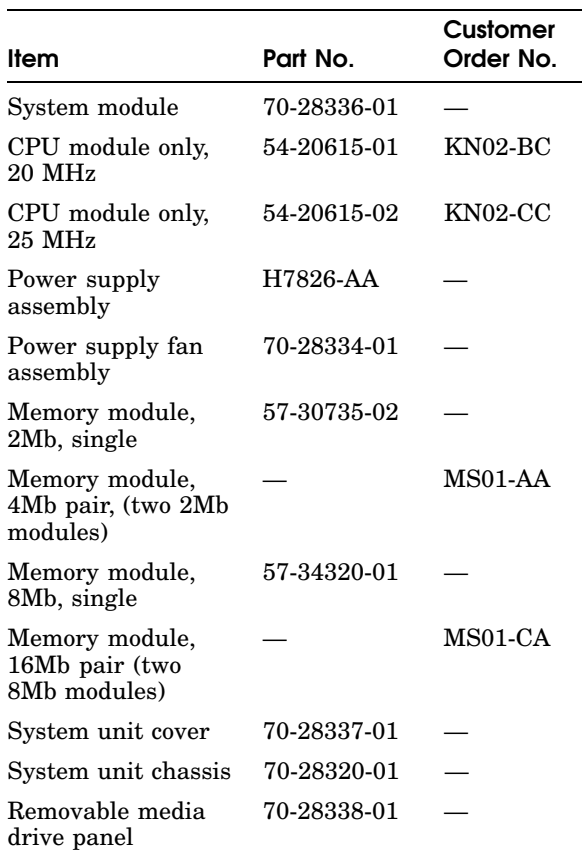

## Table 3-1 Part numbers: Basic system components

Table 3-2 Part numbers: Internal drives

| ltem                                                | Part No.    | Customer<br>Order No. |
|-----------------------------------------------------|-------------|-----------------------|
| RX23 diskette drive                                 |             | RX23-FL               |
| RX23 diskette drive<br>unit                         | RX23-A0     |                       |
| RX23 diskette drive<br>adapter card                 | 54-19288-01 |                       |
| RZ23 hard disk<br>drive                             | RZ23-E0     |                       |
| RZ23L half-height<br>hard disk drive                | RZ23L-E0    | RZ23L-FL              |
| RZ24 hard disk<br>drive                             |             | $RZ24-FL$             |
| RZ24 hard disk<br>drive PCB                         | 29-28144-01 |                       |
| RZ24 hard disk<br>drive head disk<br>assembly (HDA) | 29-28145-01 |                       |
| RRD42 optical<br>compact disc drive                 | RRD42-AA    | RRD42-FL              |

3–4 PART NUMBERS

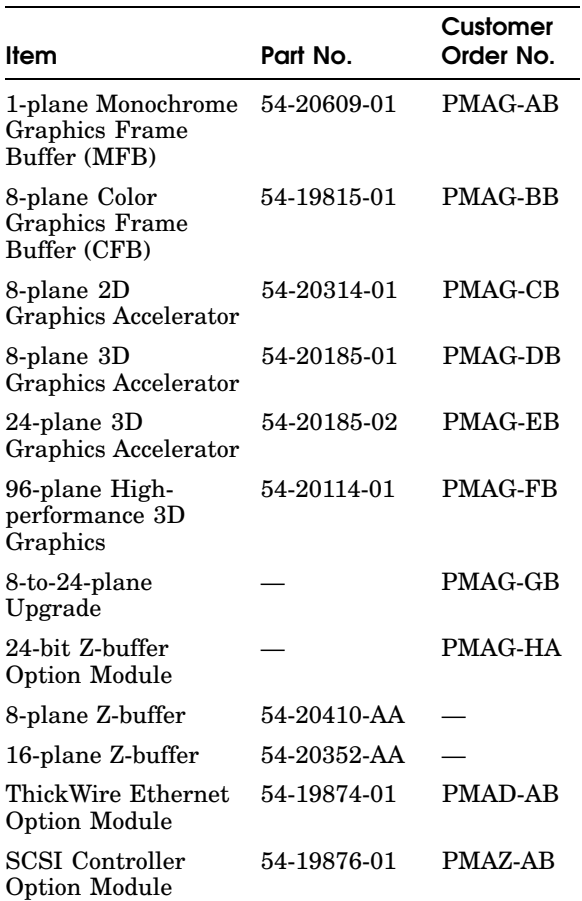

# Table 3-3 Part numbers: TURBOchannel option modules

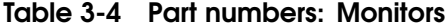

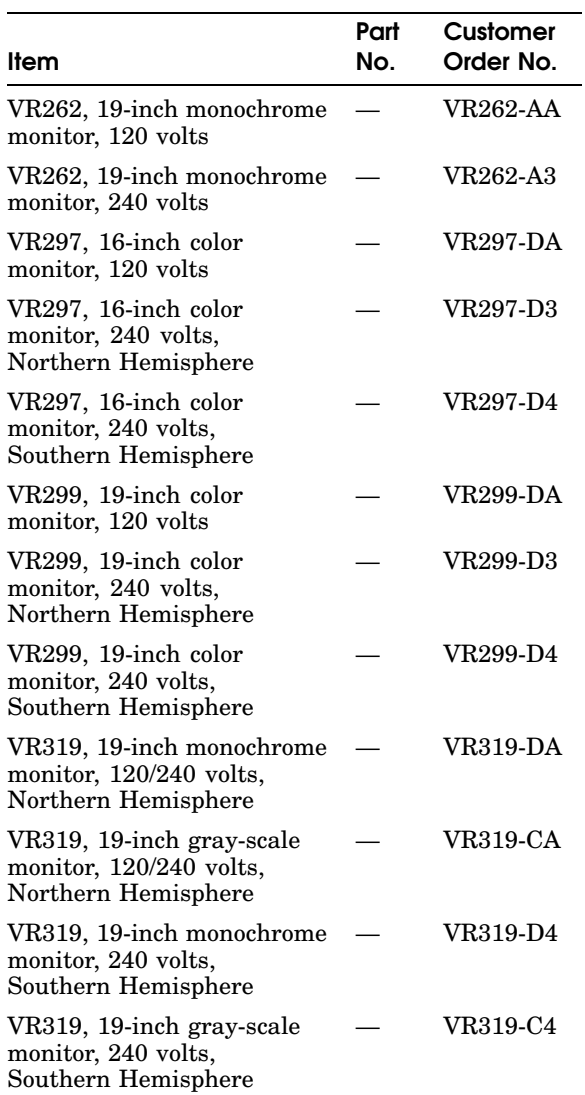

3–6 PART NUMBERS

# Table 3-4 (Cont.) Part numbers: Monitors

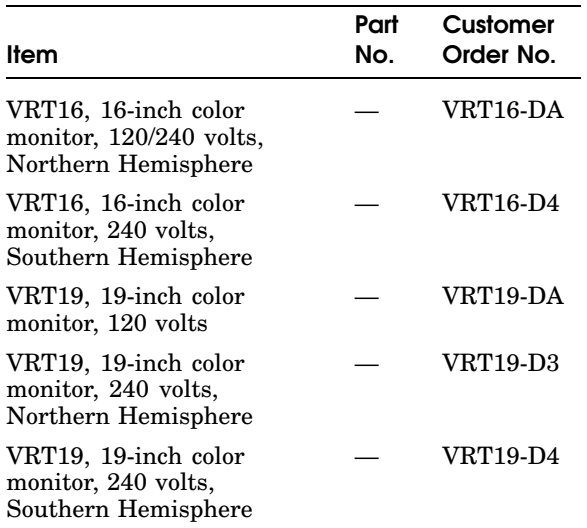

| ltem                                                                      | Part No. | Customer<br>Order No. |
|---------------------------------------------------------------------------|----------|-----------------------|
| Keyboard, flat                                                            |          | LK201                 |
| Keyboard, curved                                                          |          | <b>LK401</b>          |
| Mouse                                                                     |          | VSXXX-<br>AA          |
| Tablet and stylus                                                         |          | VSXXX-<br>AB          |
| Lighted programmable<br>function keyboard<br>(LPFK) package, 120<br>volts |          | VSX20-AA              |
| Lighted programmable<br>function keyboard<br>(LPFK) package, 240<br>volts |          | <b>VSX20-A3</b>       |
| Programmable function<br>dials (PFD) package, 120<br>volts                |          | <b>VSX30-AA</b>       |
| Programmable function<br>dials (PFD) package, 240<br>volts                |          | <b>VSX30-A3</b>       |
| Combination LPFK and<br>PFD package, 120 volts                            |          | VSX10-AA              |
| Combination LPFK and<br>PFD package, 240 volts                            |          | <b>VSX10-A3</b>       |

Table 3-5 Part numbers: Input devices

# 3–8 PART NUMBERS

#### Table 3-6 Part numbers: Loopback connectors, plugs, test media, and small hardware

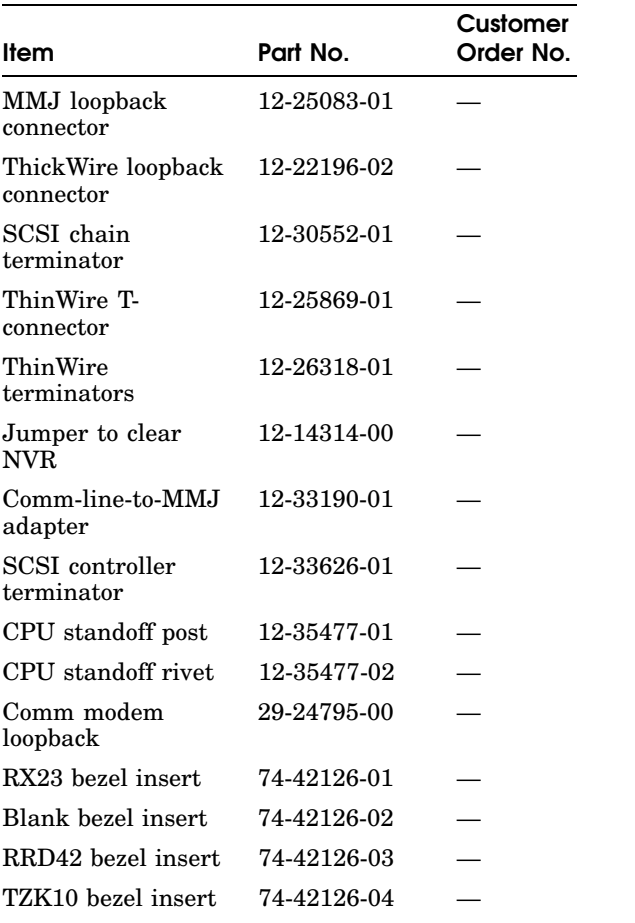

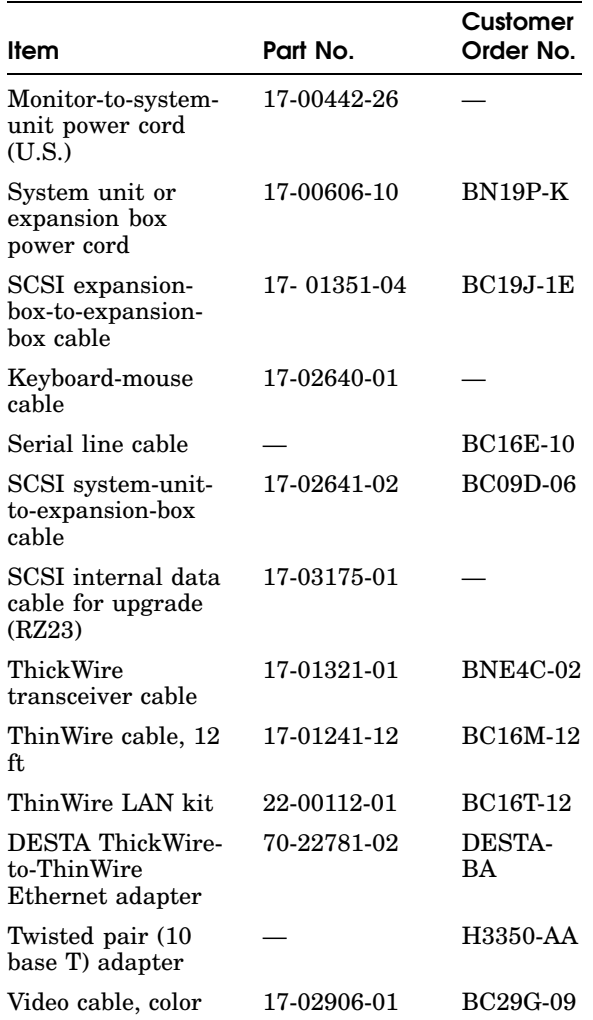

# Table 3-7 Part numbers: Cords, cables, and connectors

3–10 PART NUMBERS

## Table 3-7 (Cont.) Part numbers: Cords, cables, and connectors

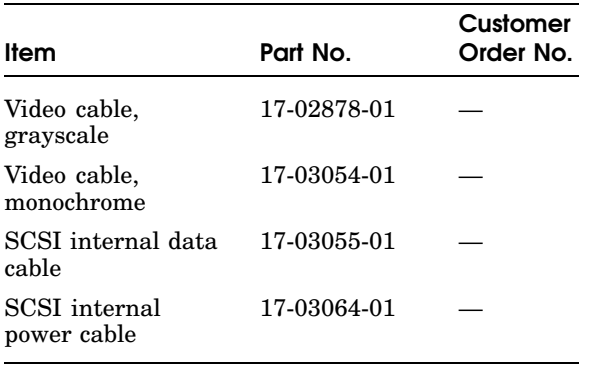

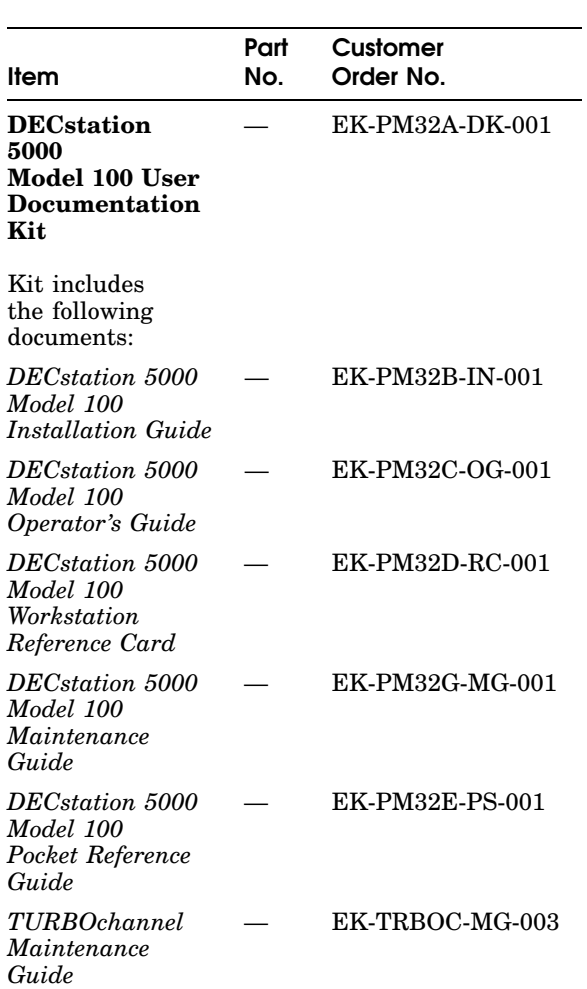

# Table 3-8 Part numbers: Hardware documentation

3–12 PART NUMBERS

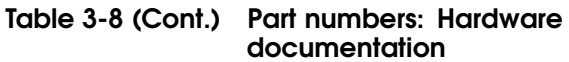

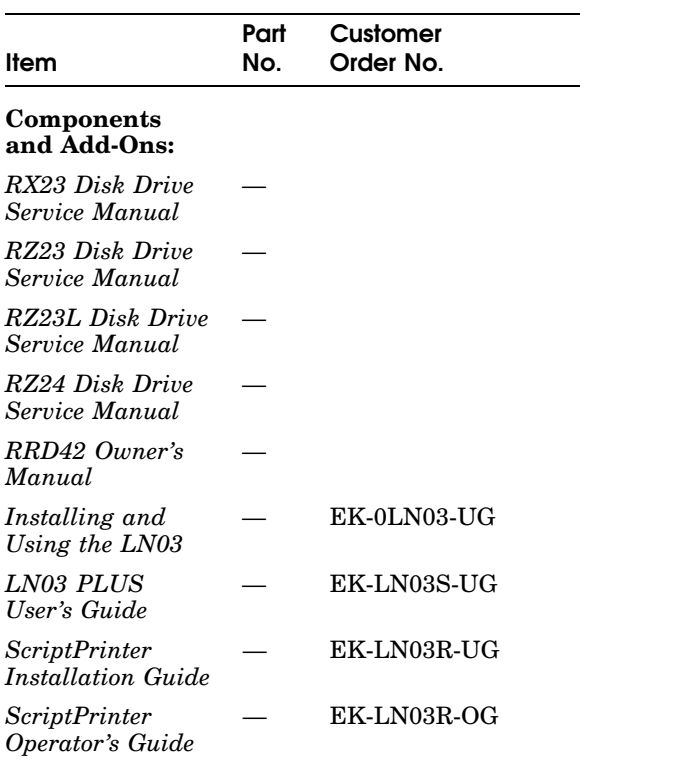